### МИНИСТЕРСТВО ОБРАЗОВАНИЯ И НАУКИ РОССИЙСКОЙ ФЕДЕРАЦИИ

ФЕДЕРАЛЬНОЕ АГЕНТСТВО ПО ОБРАЗОВАНИЮ

Государственное образовательное учреждение высшего профессионального образования "Оренбургский государственный университет"

Кафедра начертательной геометрии, инженерной и компьютерной графики

## Е.А. ВАНШИНА

# КОМПЛЕКТ ИНДИВИДУАЛЬНЫХ ЗАДАНИЙ К ПРАКТИЧЕСКИМ ЗАНЯТИЯМ ПО ДИСЦИПЛИНЕ «КОМПЬЮТЕРНАЯ ГРАФИКА»

Рекомендовано к изданию Редакционно-издательским советом государственного образовательного учреждения высшего профессионального образования "Оренбургский государственный университет"

Оренбург 2007

УДК 004.921(076.5) ББК 32.973.26-018.2я73 В 17

> Рецензент кандидат технических наук, доцент С.И. Павлов

**Ваншина, Е.А.**  В 17 **Комплект индивидуальных заданий к практическим занятиям по дисциплине «Компьютерная графика» [Текст]/ Е.А. Ваншина. – Оренбург: РИК ГОУ ОГУ, 2007. – 37 с.**

Настоящий комплект индивидуальных заданий предназначен для выполнения практических заданий на ЭВМ в графической системе AutoCAD для создания изображения типовых деталей - «вала» и «втулки» по дисциплине «Компьютерная графика» для студентов очного и заочного отделения всех инженерно-технических специальностей (кроме архитектурно-строительных).

ББК 32.973.26-018.2я73

© Ваншина Е.А., 2007 © РИК ГОУ ОГУ, 2007

## Содержание

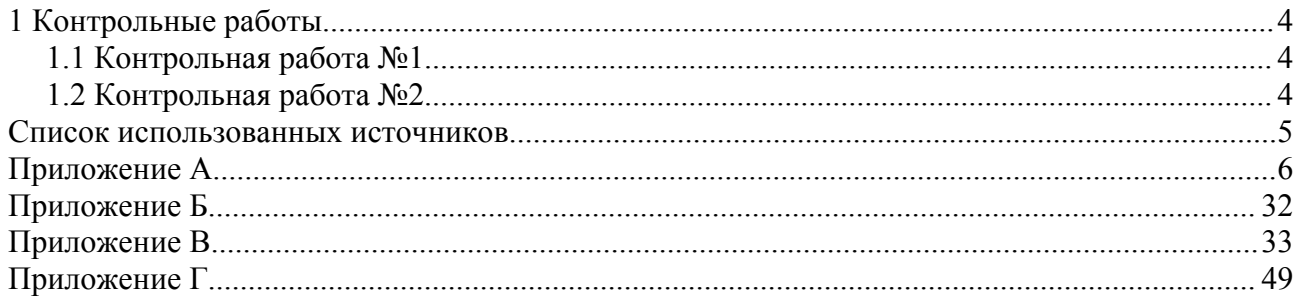

### **1 Контрольные работы**

Предлагаемый комплект индивидуальных заданий предназначен для выполнения практических заданий на компьютере в системе AutoCAD для создания изображения типовых деталей - «вала» и «втулки» по компьютерной графике.

Целью заданий является приобретение навыков работы в системе AutoCAD, которые студенты смогут реализовать на следующих этапах обучения при выполнении курсовых и дипломных проектов и в последующей производственной деятельности.

Задания на контрольные работы индивидуальные, они представлены в вариантах, которые студент получает у преподавателя.

Прежде, чем приступить к выполнению заданий, необходимо подготовить шаблон чертежа формата А4 с заполненной в соответствии со стандартом основной надписью. Этот шаблон следует вставлять в законченный чертеж.

Выполненные контрольные работы содержат распечатку заданий на формате А4 и файлы.

#### **1.1 Контрольная работа №1**

В графической системе AutoCAD выполнить изображение типовой детали - «вала». Обвести полилинией шириной 0.5, проставить размеры.

Варианты задания представлены на рисунках А.1 – А.15 Приложения А, образец выполнения задания – на рисунке Б.1 Приложения Б.

Содержание граф основной надписи:

- наименование чертежа: **Вал**;

- обозначение чертежа**: VVVV.ХХХ.001.01***,* 

где **VVVV** - шифр группы,

**ХХХ** - номер варианта.

#### **1.2 Контрольная работа №2**

В графической системе AutoCAD выполнить изображение типовой детали - «втулки». Обвести полилинией шириной 0.5, проставить размеры.

Варианты задания представлены на рисунках В.1 – В.15 Приложения В, образец выполнения задания – на рисунке Г.1 Приложения Г.

Содержание граф основной надписи:

- наименование чертежа: **Втулка**;

- обозначение чертежа**: VVVV.ХХХ.002.01***,* 

где **VVVV** - шифр группы,

**ХХХ** - номер варианта.

### **Список использованных источников**

1. ЕСКД. Общие правила выполнения чертежей (ГОСТ 2.301-68, ГОСТ 2.302-68, ГОСТ 2.303-68, ГОСТ 2.304-81) - М.: Издательство стандартов, 1984. - 230 с.

2. Инженерная и компьютерная графика [Текст]: учеб. для вузов / Э.Т.Романычева [и др.]; под ред. Э.Т. Романычевой. – М.: Высш. шк., 1996. – 367 с.

3. Красильникова, Г.А. Автоматизация инженерно-графических работ [Текст] / Г.А. Красильникова, В.В. Самсонов, С.М. Тарелкин. – СПб: Изд-во «Питер», 2000. – 256 с.

4. Полещук, В.В. AutoCAD 2000. Практическое руководство [Текст] / В.В. Полищук, А.В. Полищук. - М.: ДИАЛОГ-МИФИ, 2000. - 448 с.

5. Романычева, Э.Т. AutoCAD 14. Русская и англоязычная версия [Текст] / Э.Т. Романычева, Т.Н. Сидорова, С.Ю. Сидоров. - 4-е изд., стер. - М.: ДМК, 2000. - 480 с.

6. Горельская, Л.В. Компьютерная графика: учебное пособие [Текст] / Л.В. Горельская, А.В. Кострюков, С.И. Павлов. – Оренбург: ИПК ОГУ, 2003. - 129 с.

7. Горельская, Л.В. Компьютерная графика: методические указания к контрольным работам по курсу «Инженерная графика» [Текст] / Л.В. Горельская, А.В. Кострюков, С.И. Павлов. - Часть 3. 3-е изд., доп. и перераб. - Оренбург: ИПК ОГУ, 2002. – 40 с.

8. Горельская, Л.В. Работа со слоями в среде AutoCAD: методические указания к практическим занятиям по дисциплине «Компьютерная графика» [Текст] / Л.В. Горельская, Е.А. Садовская, Ю.В. Семагина. - Оренбург: РИК ГОУ ОГУ, 2005. – 80 с.

9. Ваншина, Е.А. Формирование изображения типовой детали - «вала» в среде AutoCAD [Текст]: методические указания к практическим занятиям по дисциплине «Компьютерная графика» / Е.А. Ваншина. – Оренбург: РИК ГОУ ОГУ, 2006. – 62 с.

Приложение А

(обязательное)

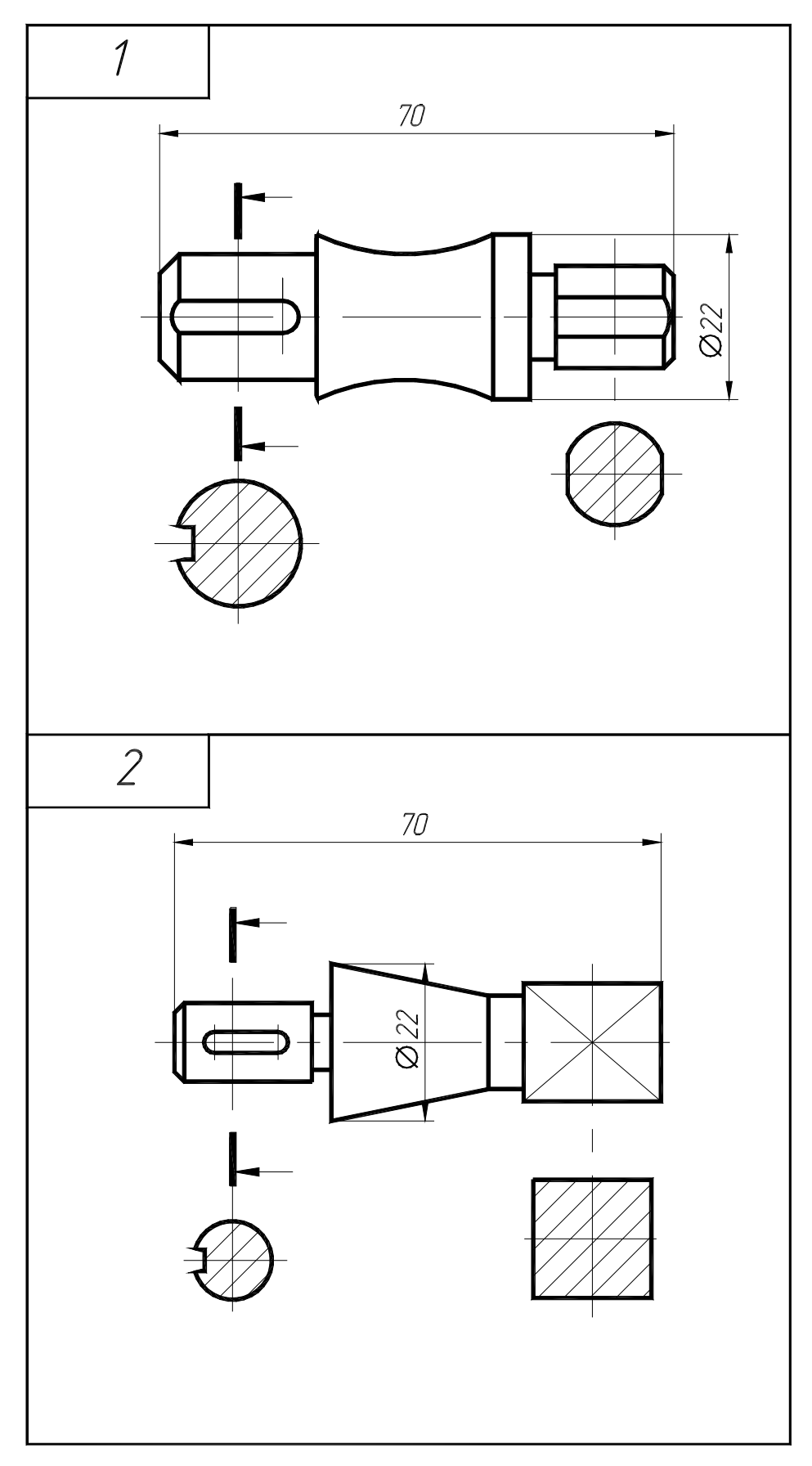

Рисунок А.1 – Варианты задания 1, 2 (деталь типа «вал»)

Рисунок А.2 – Варианты задания 3, 4 (деталь типа «вал»)

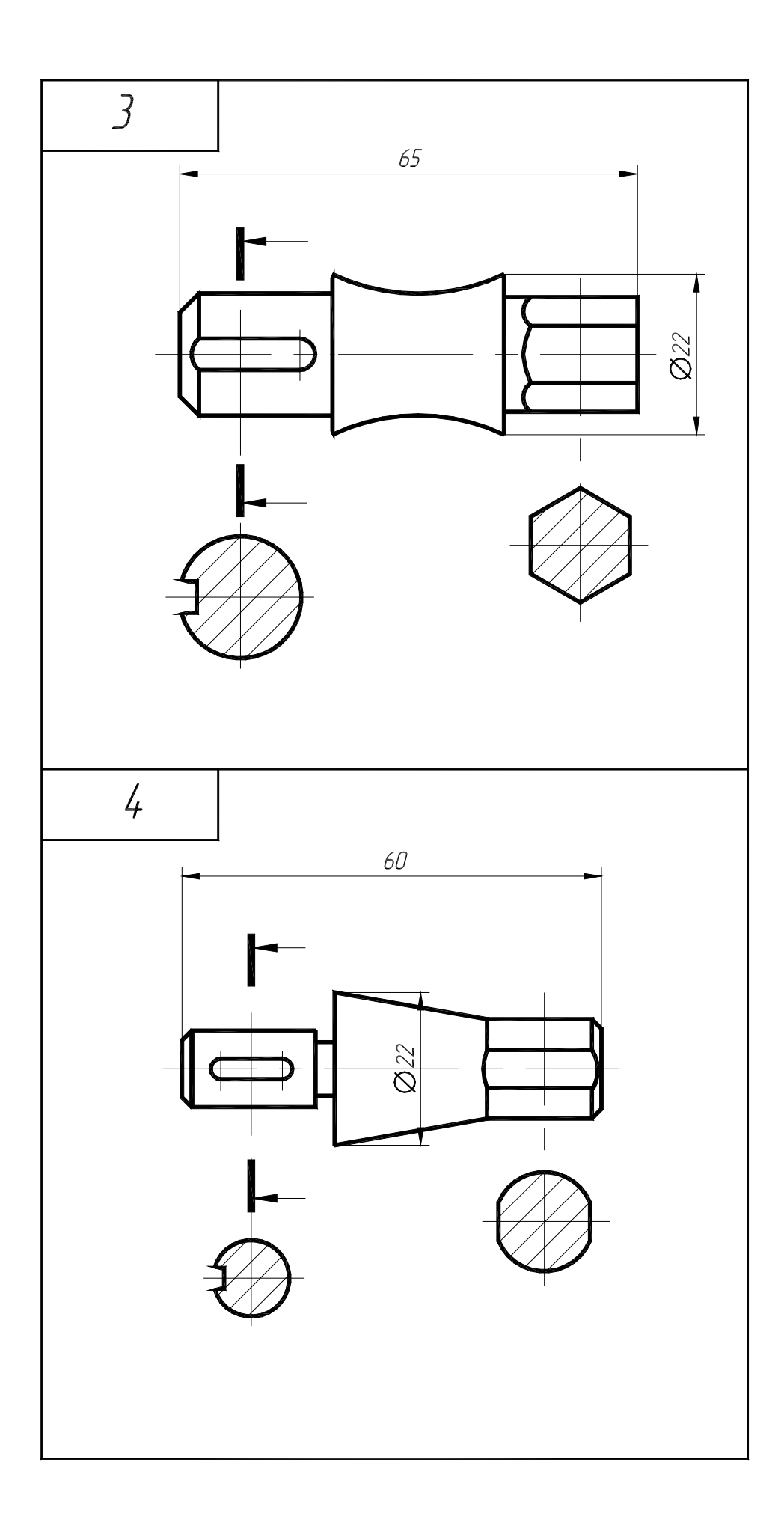

Рисунок А.3 – Варианты задания 5, 6 (деталь типа «вал»)

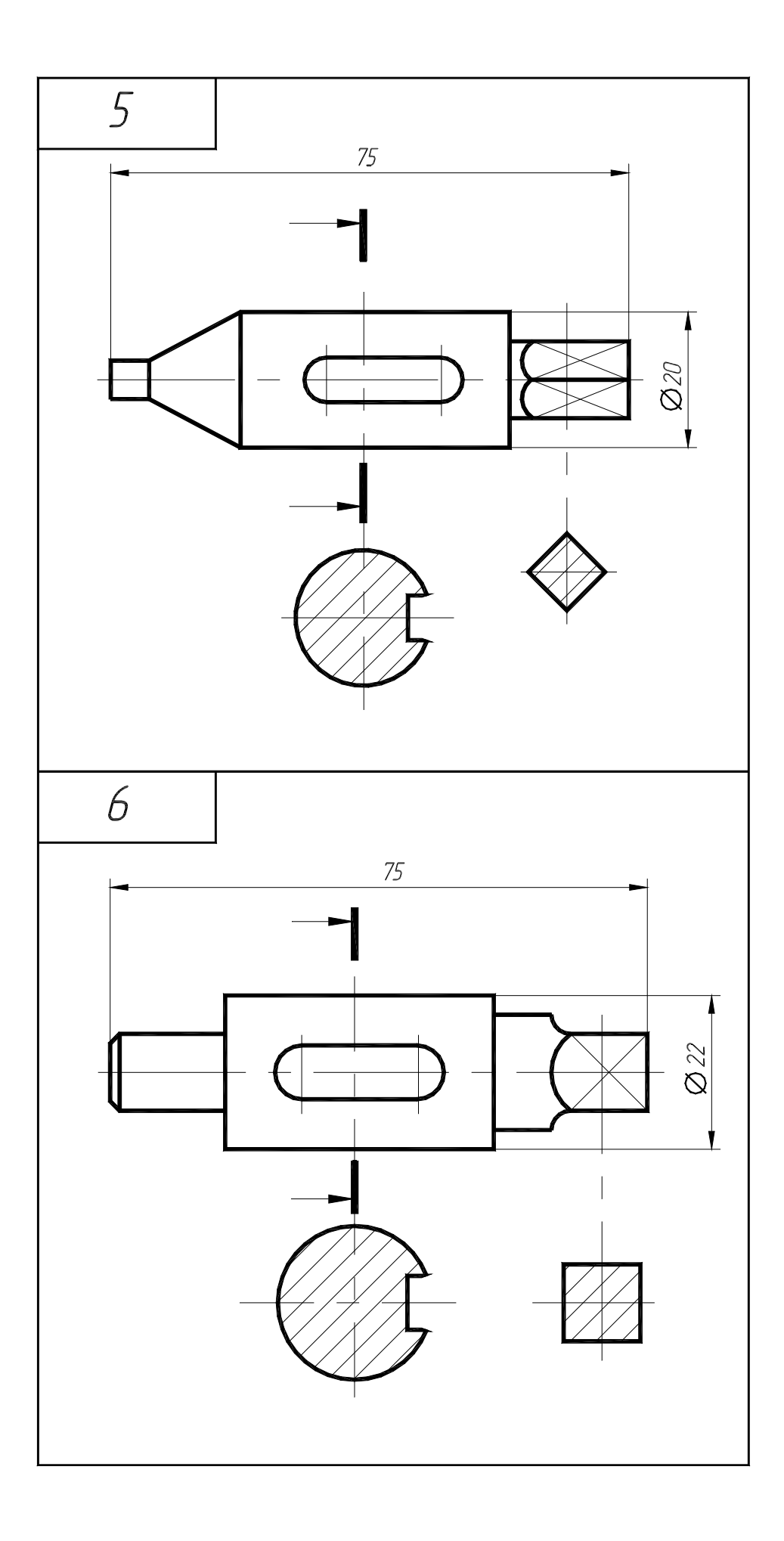

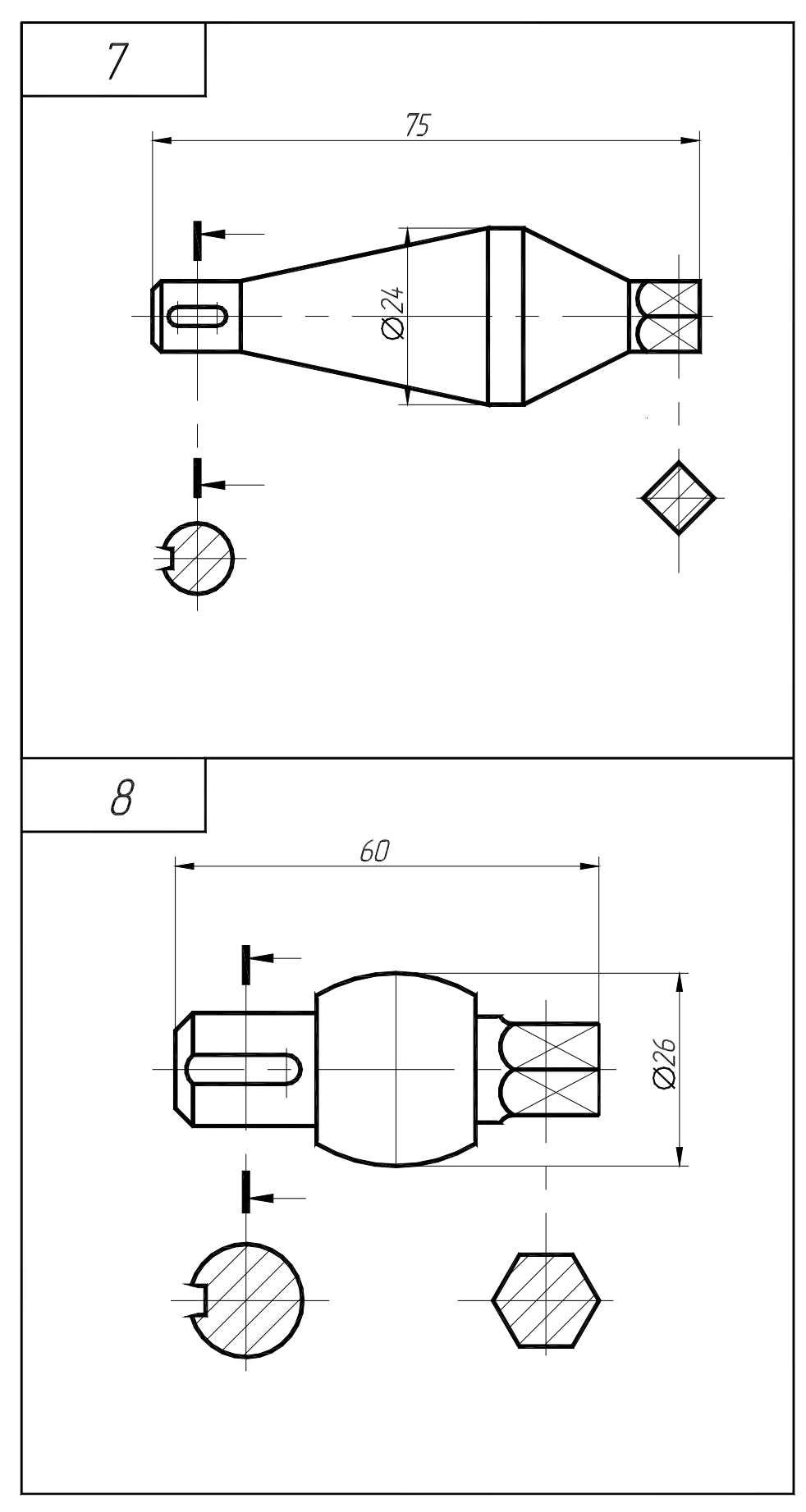

Рисунок А.4 – Варианты задания 7, 8 (деталь типа «вал»)

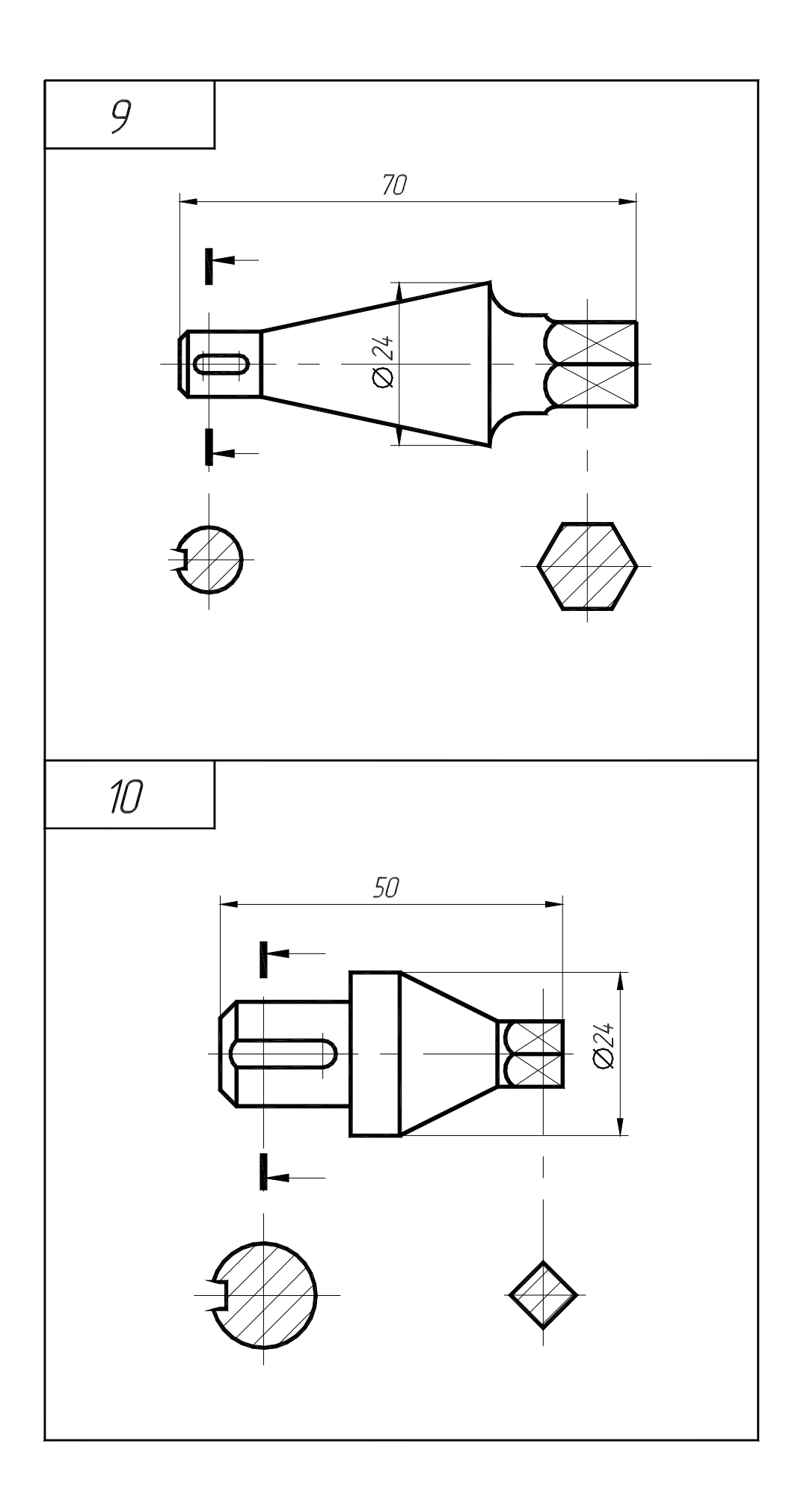

Рисунок А.6 - Варианты задания 11, 12 (деталь типа «вал»)

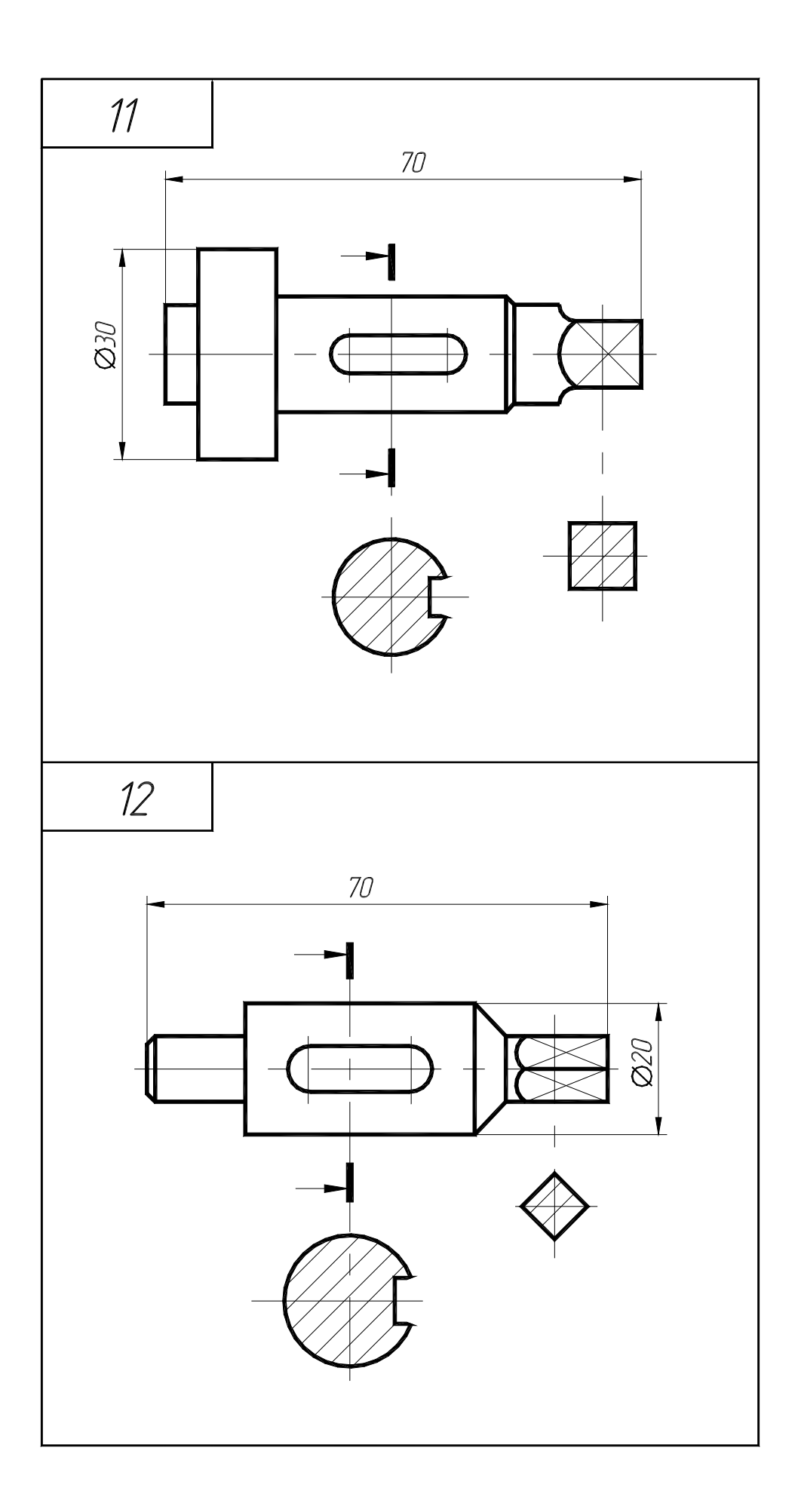

Рисунок А.7 – Варианты задания 13, 14 (деталь типа «вал»)

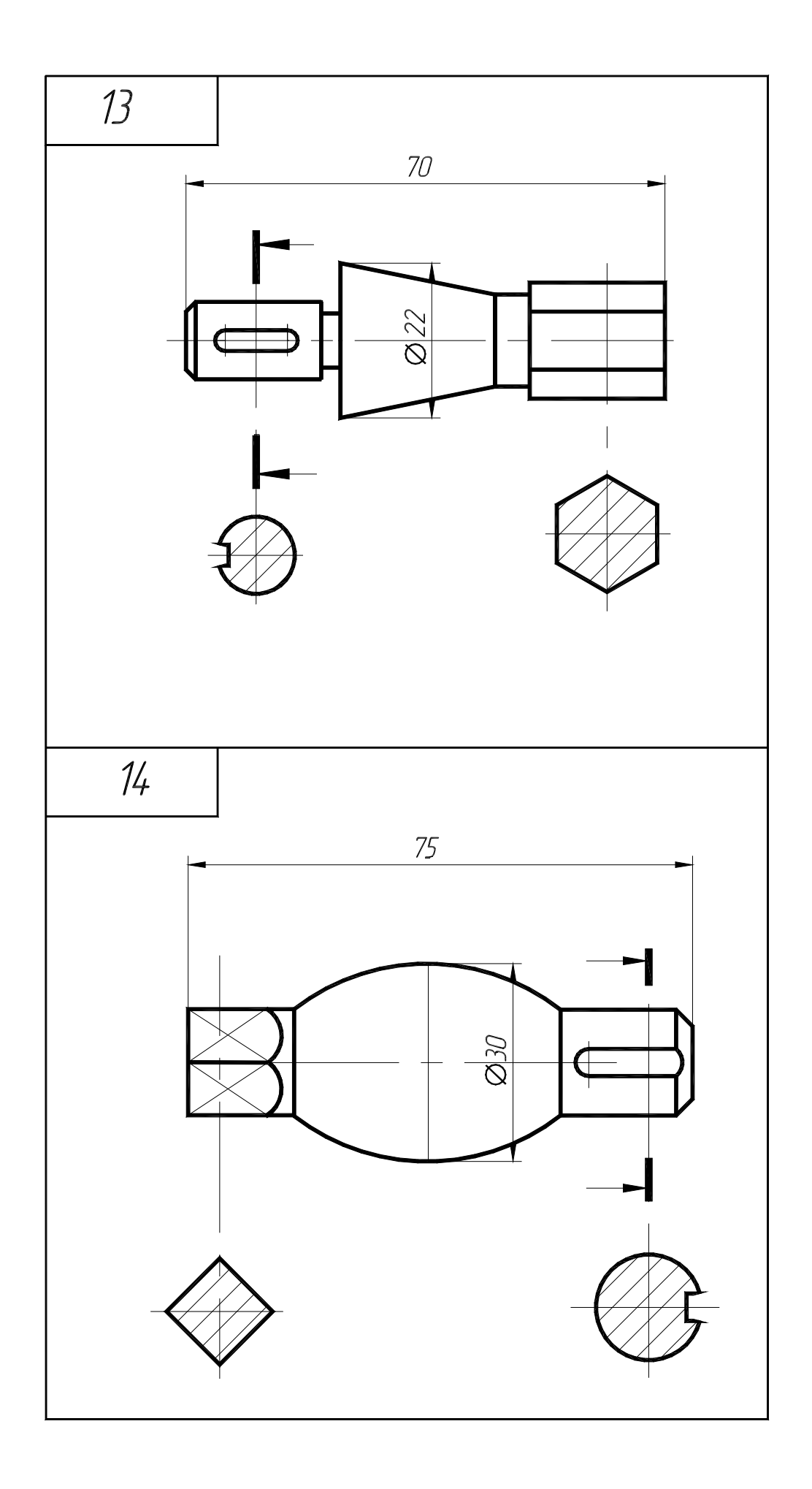

Рисунок А.8 - Варианты задания 15, 16 (деталь типа «вал»)

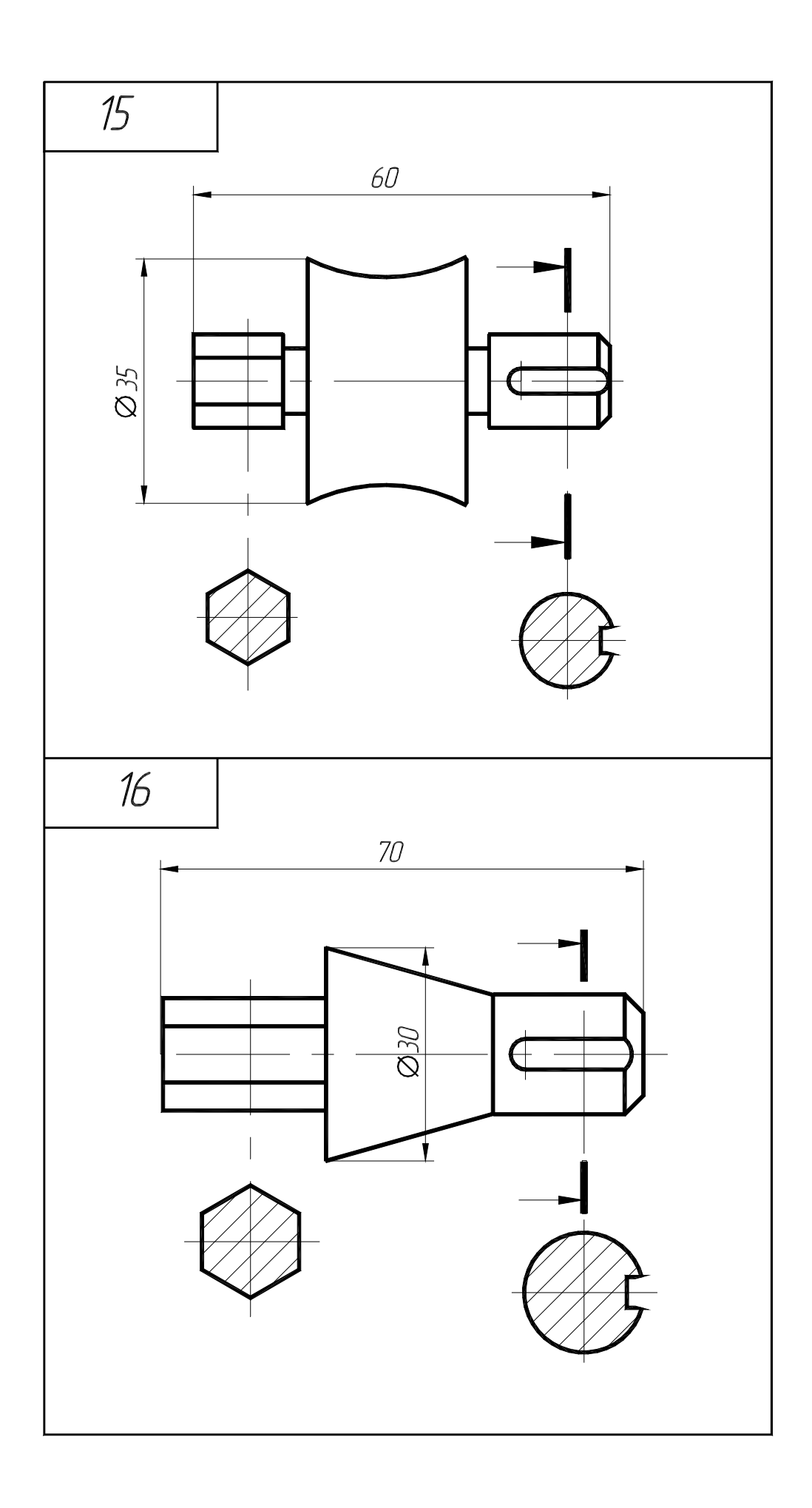

Рисунок А.9 - Варианты задания 17, 18 (деталь типа «вал»)

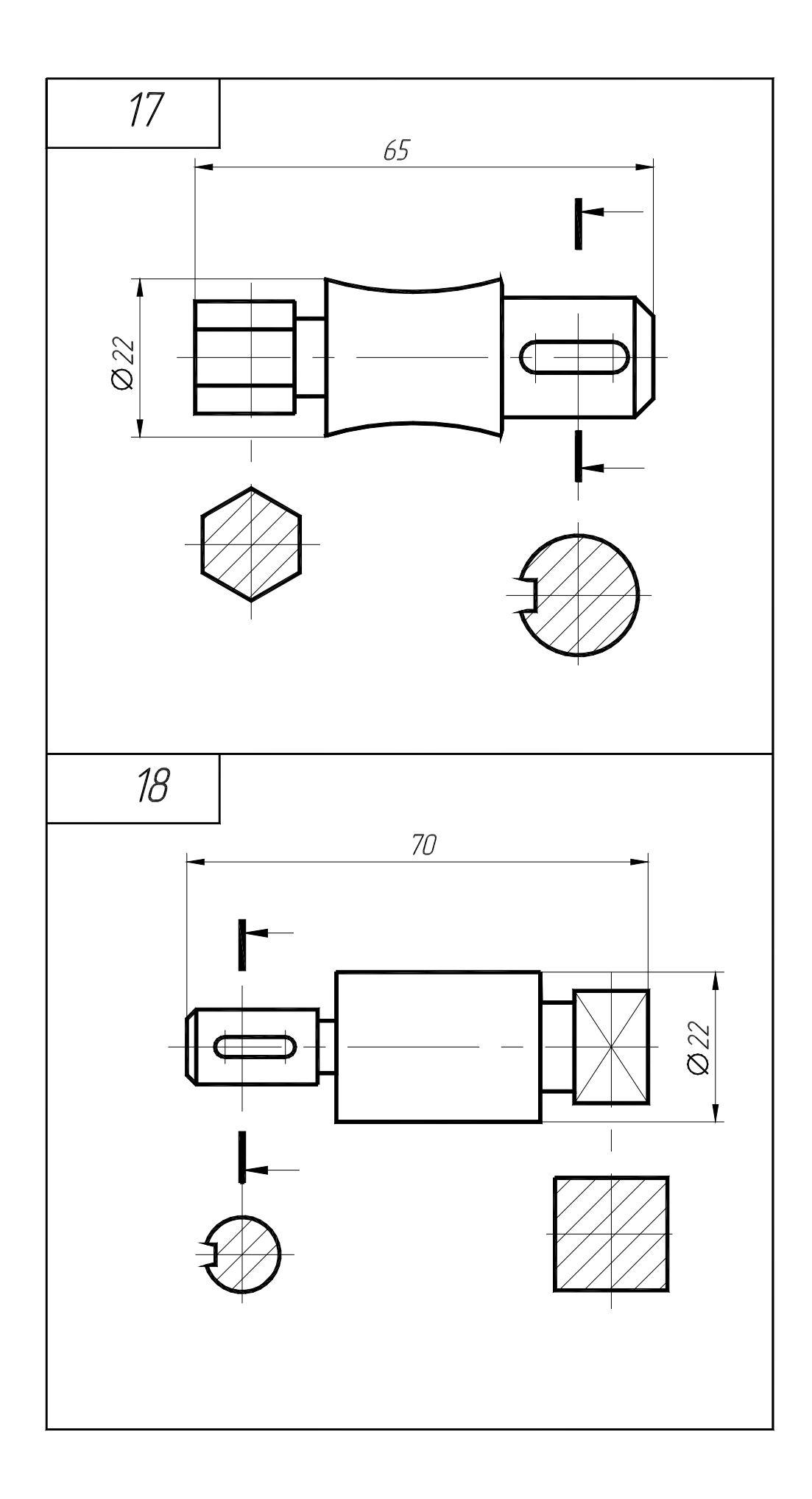

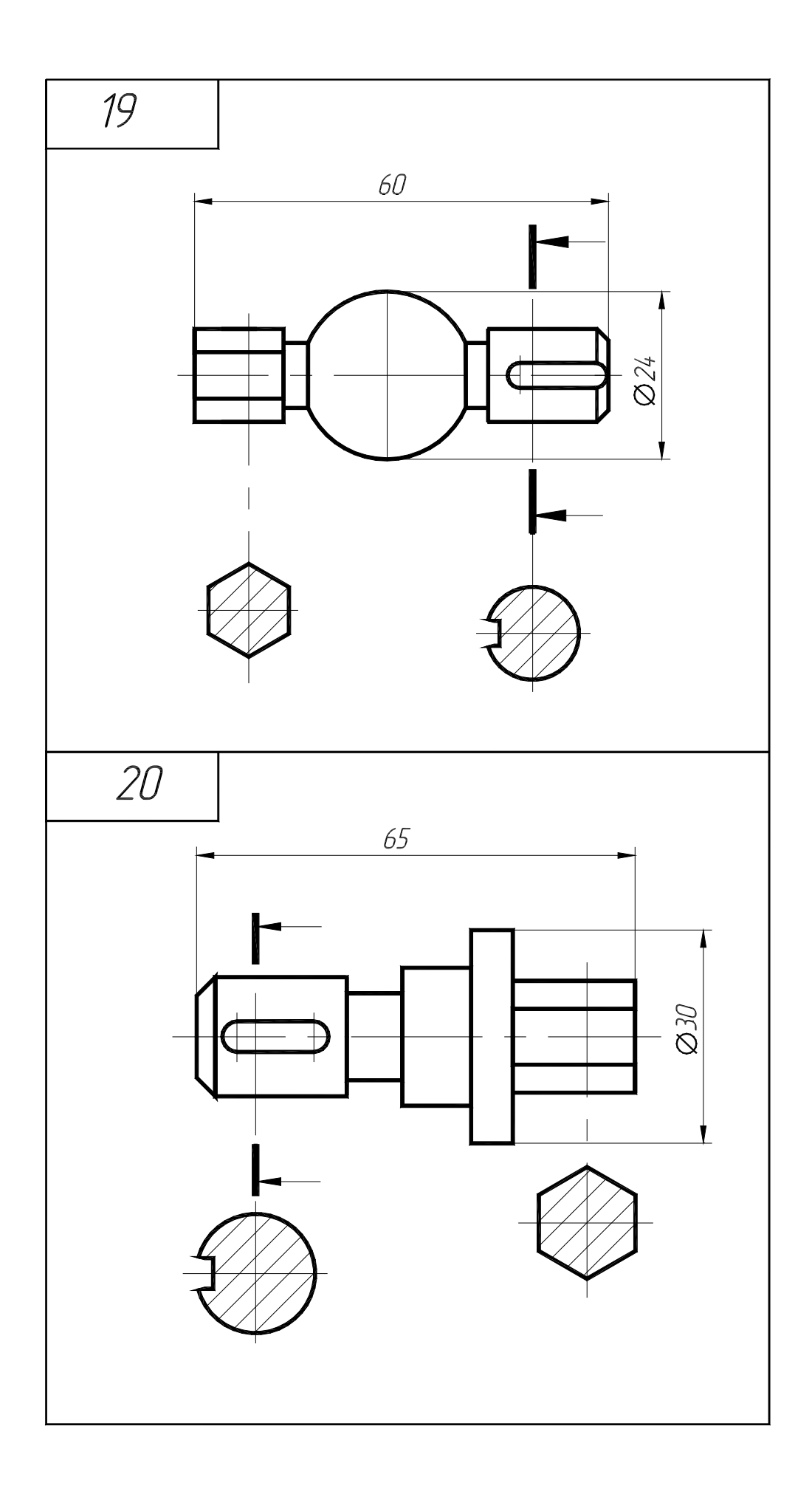

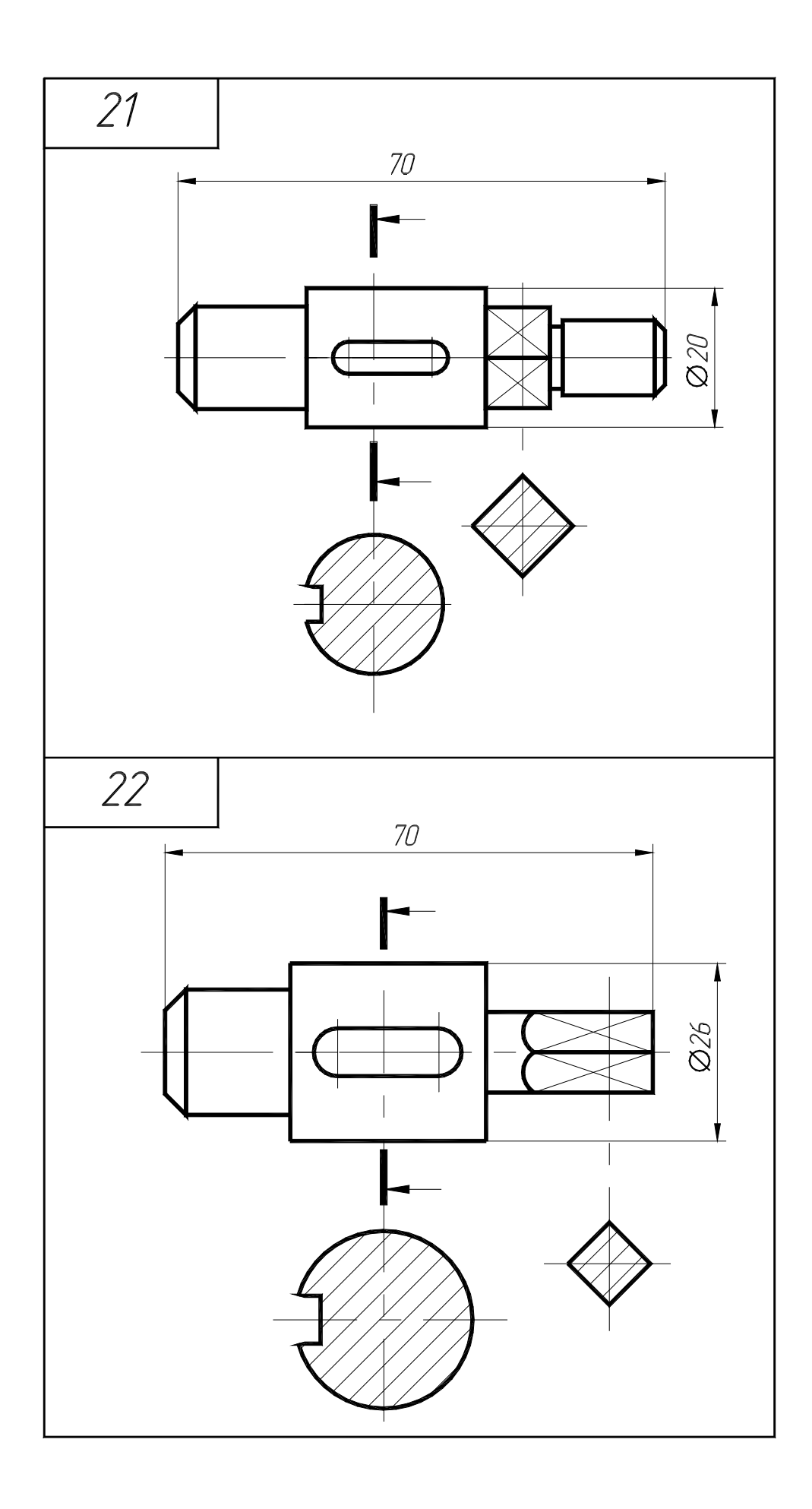

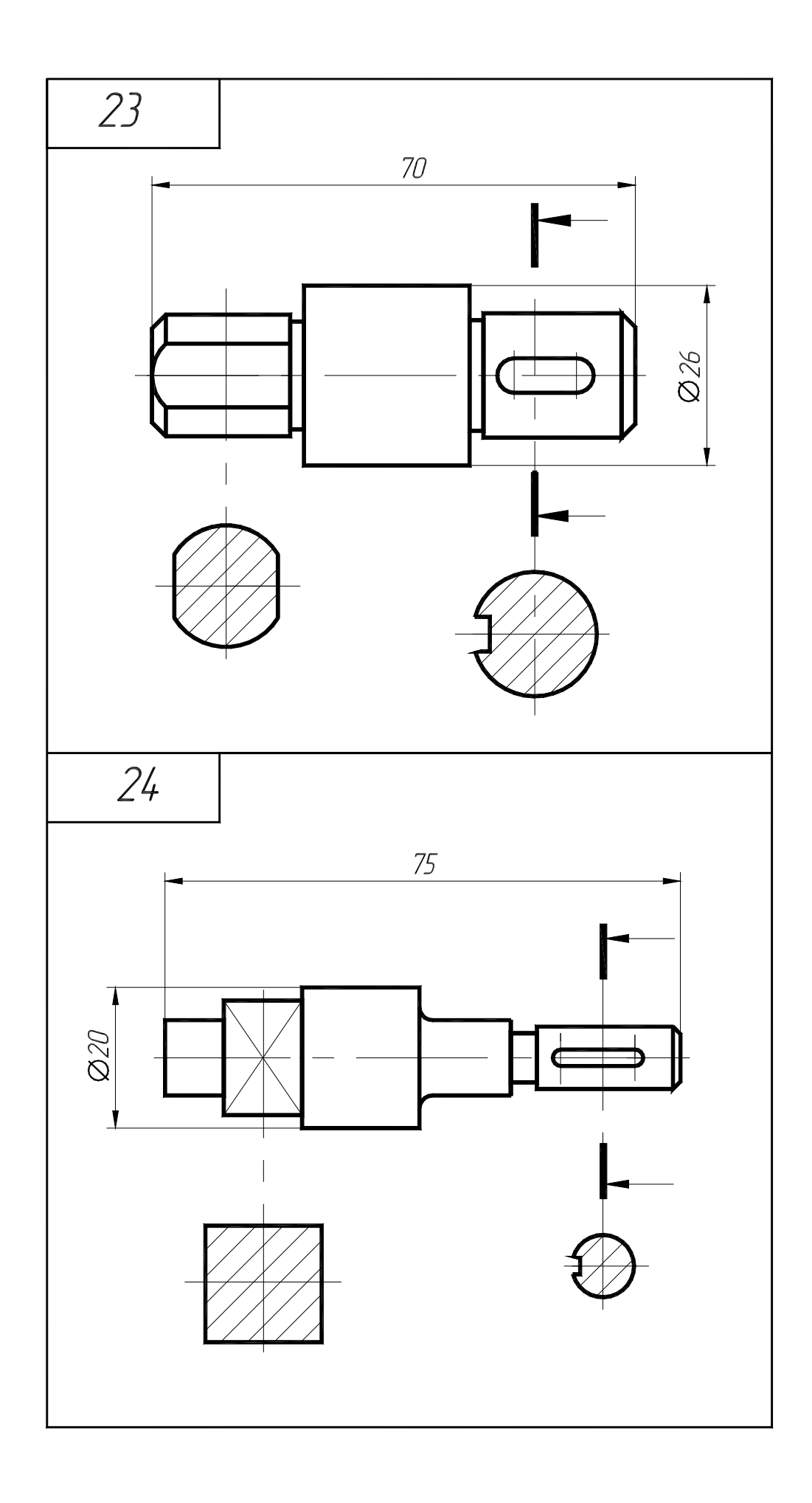

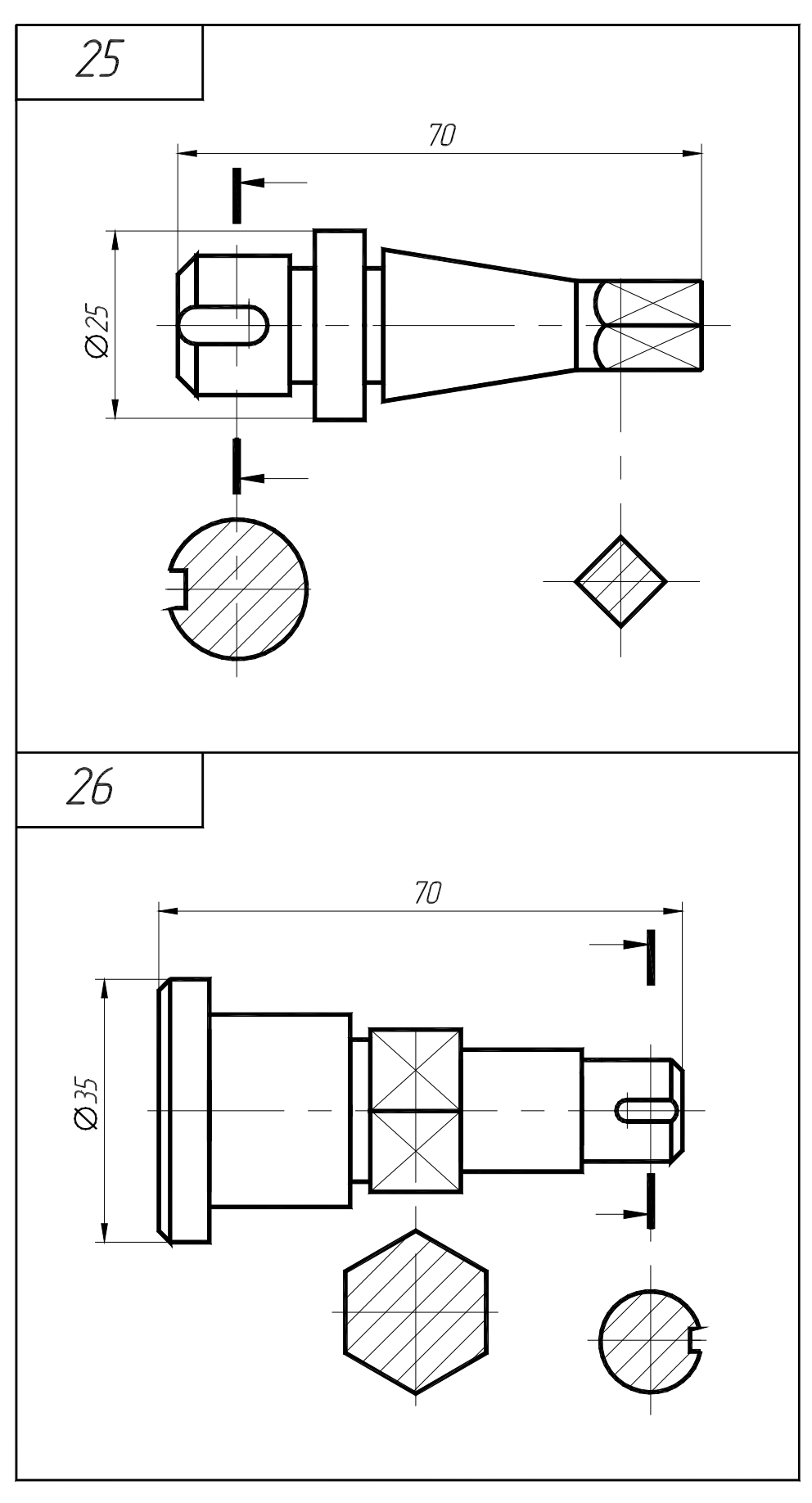

Рисунок А.13 – Варианты задания 25, 26 (деталь типа «вал»)

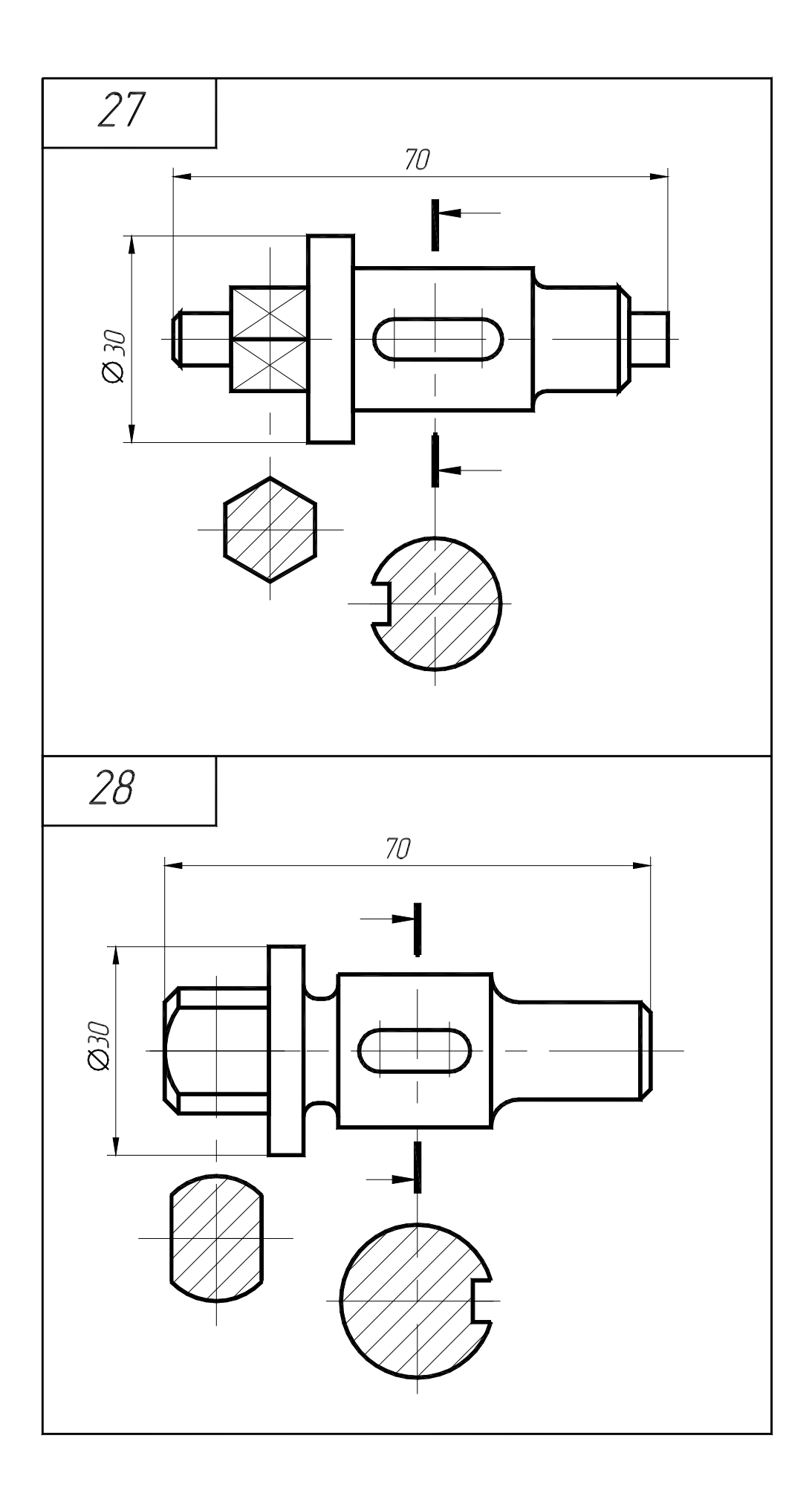

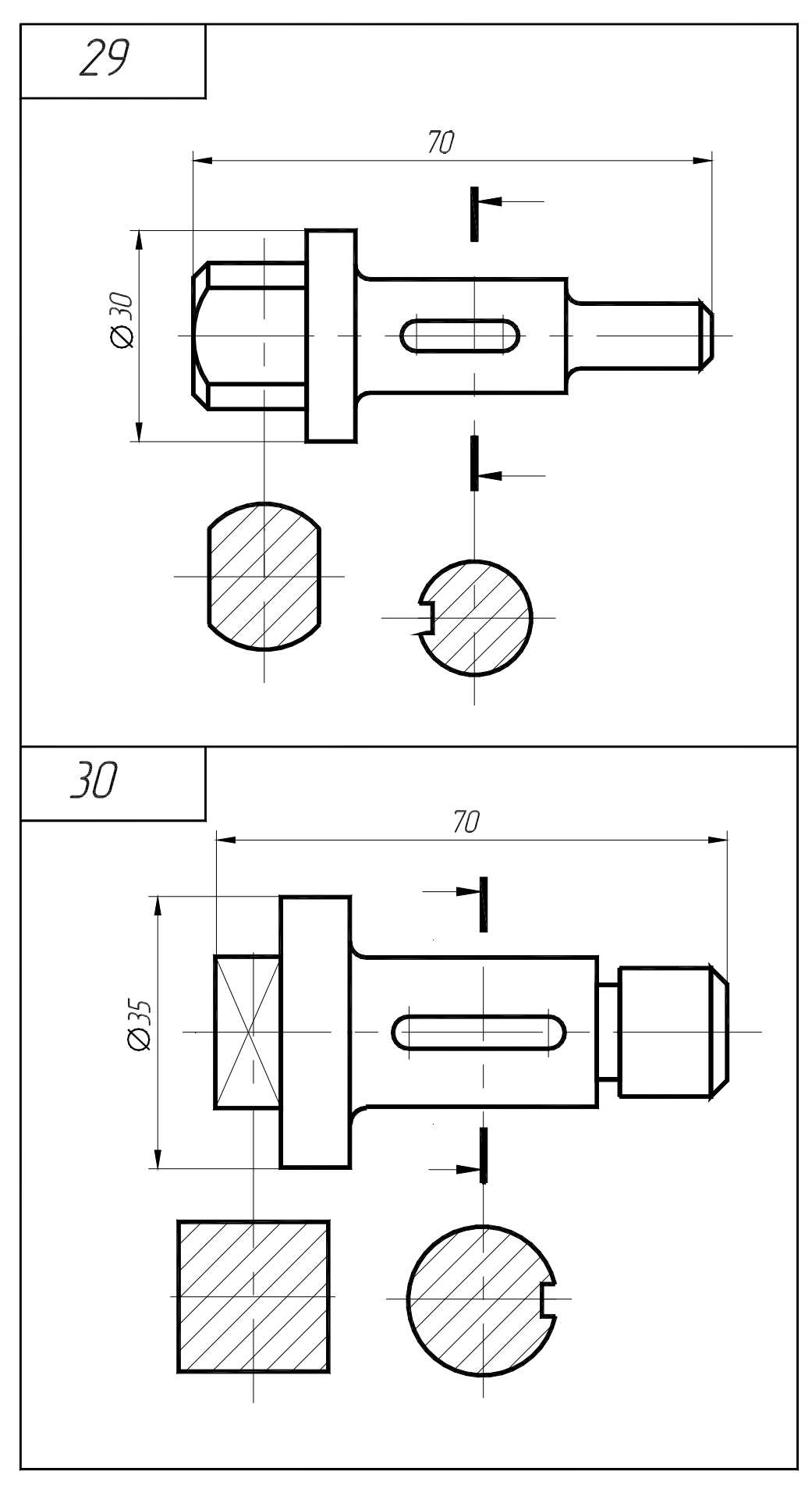

Рисунок А.15 - Варианты задания 29, 30 (деталь типа «вал»)

## **Приложение Б**

*(обязательное)*

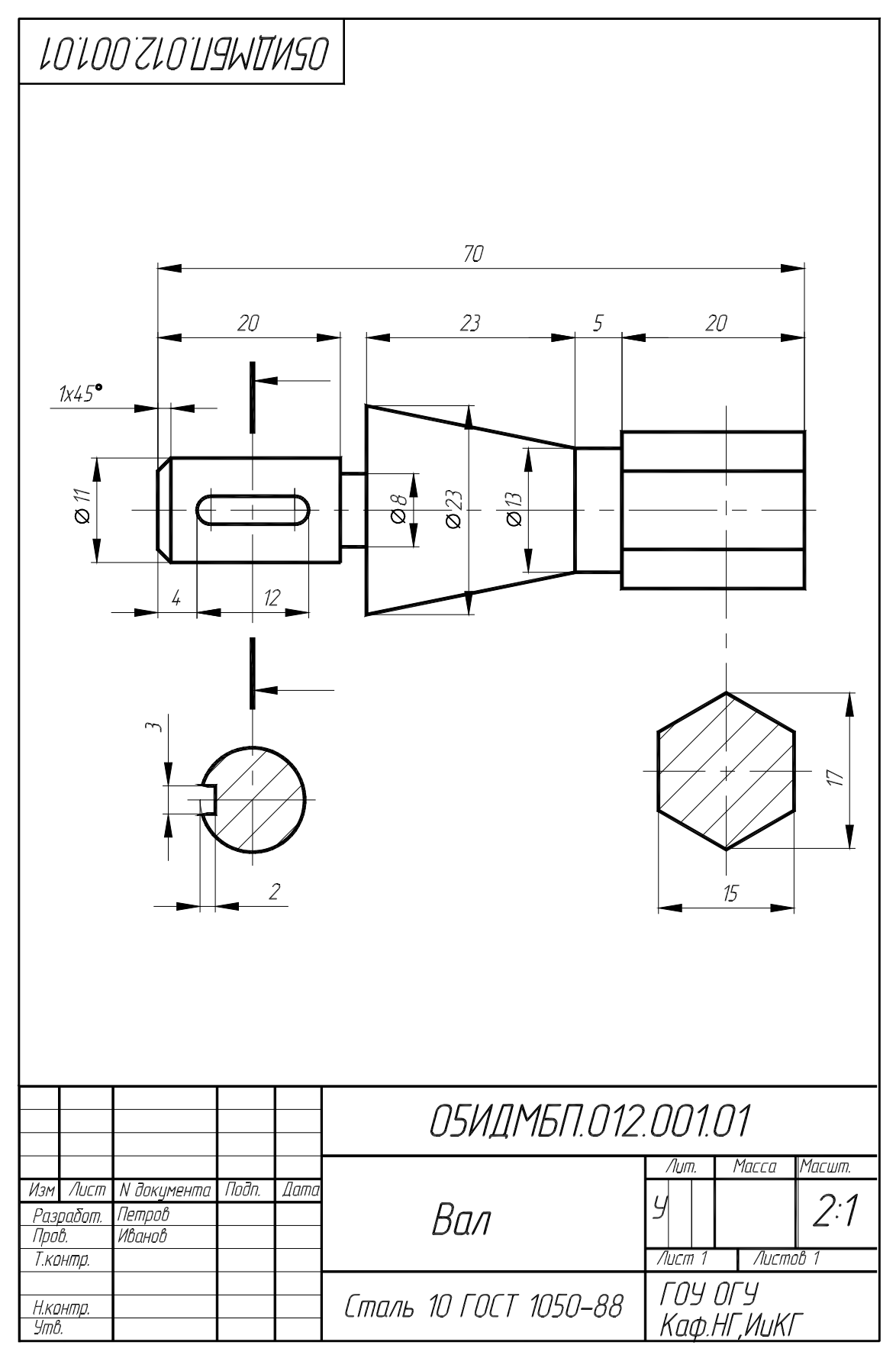

Рисунок Б.1 – Образец выполнения задания (деталь типа «вал»)

Приложение В (обязательное)

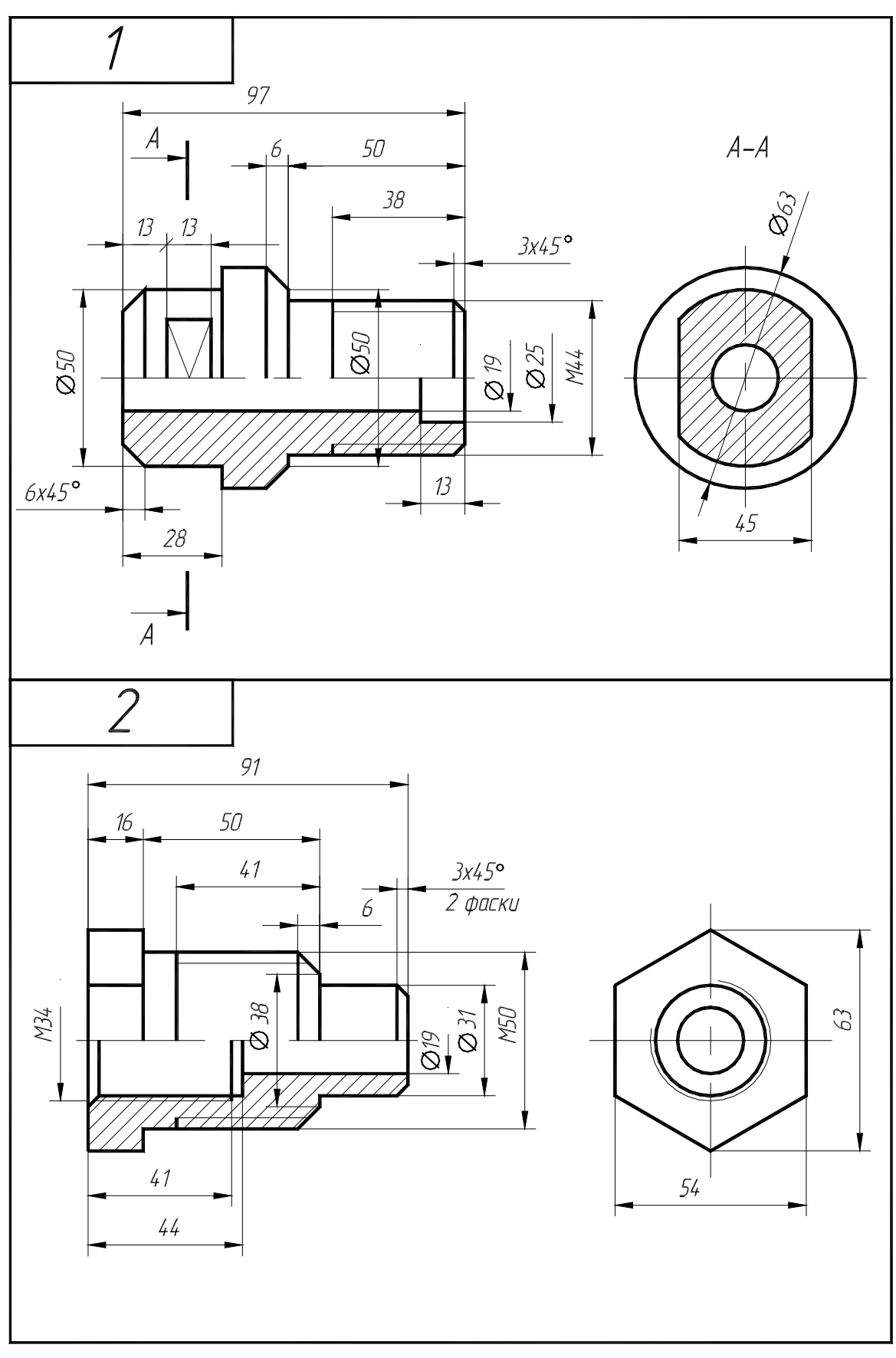

Рисунок В.1 - Варианты задания 1, 2 (деталь типа «втулка»)

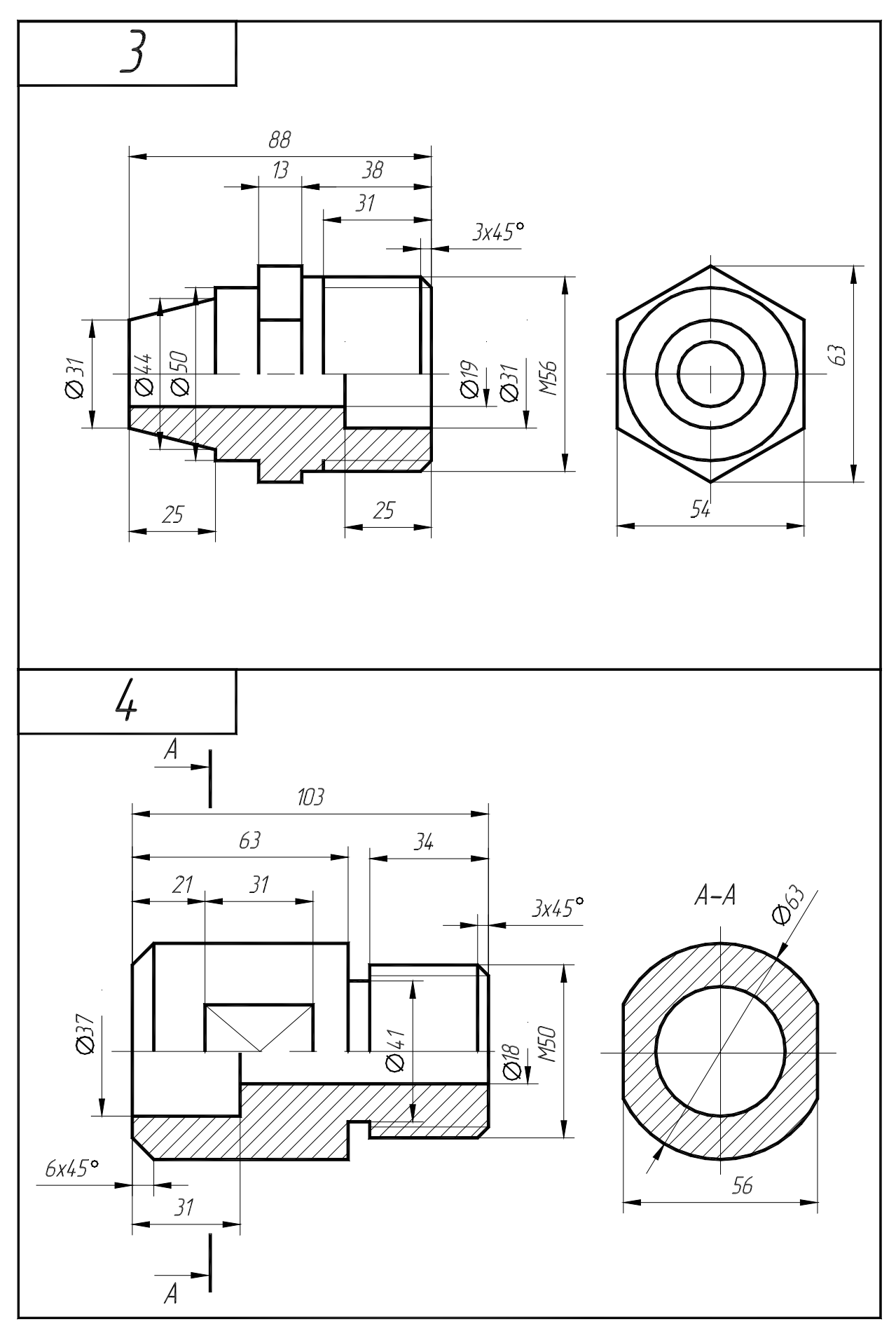

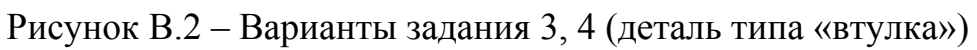

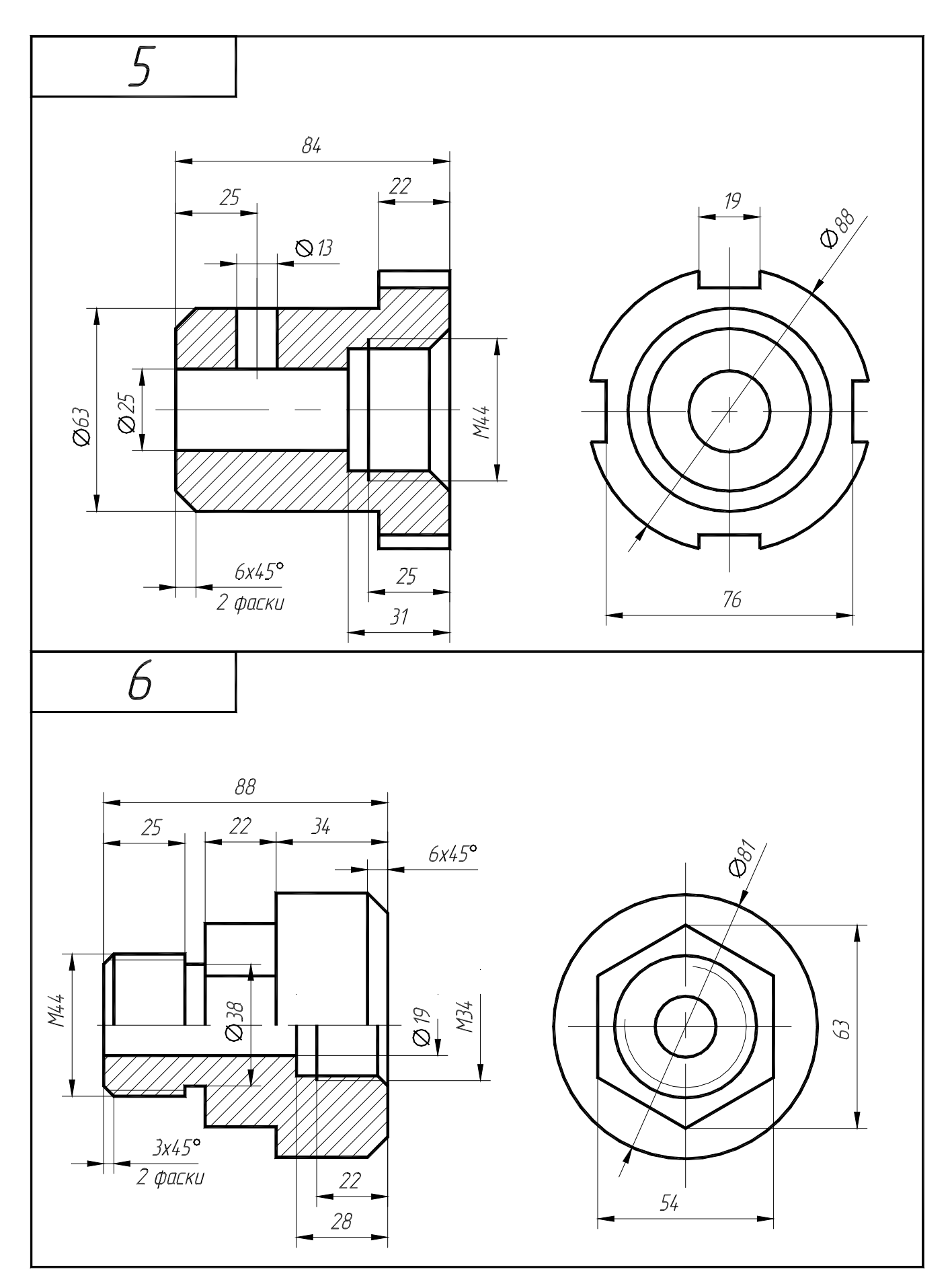

Рисунок В.3 - Варианты задания 5, 6 (деталь типа «втулка»)

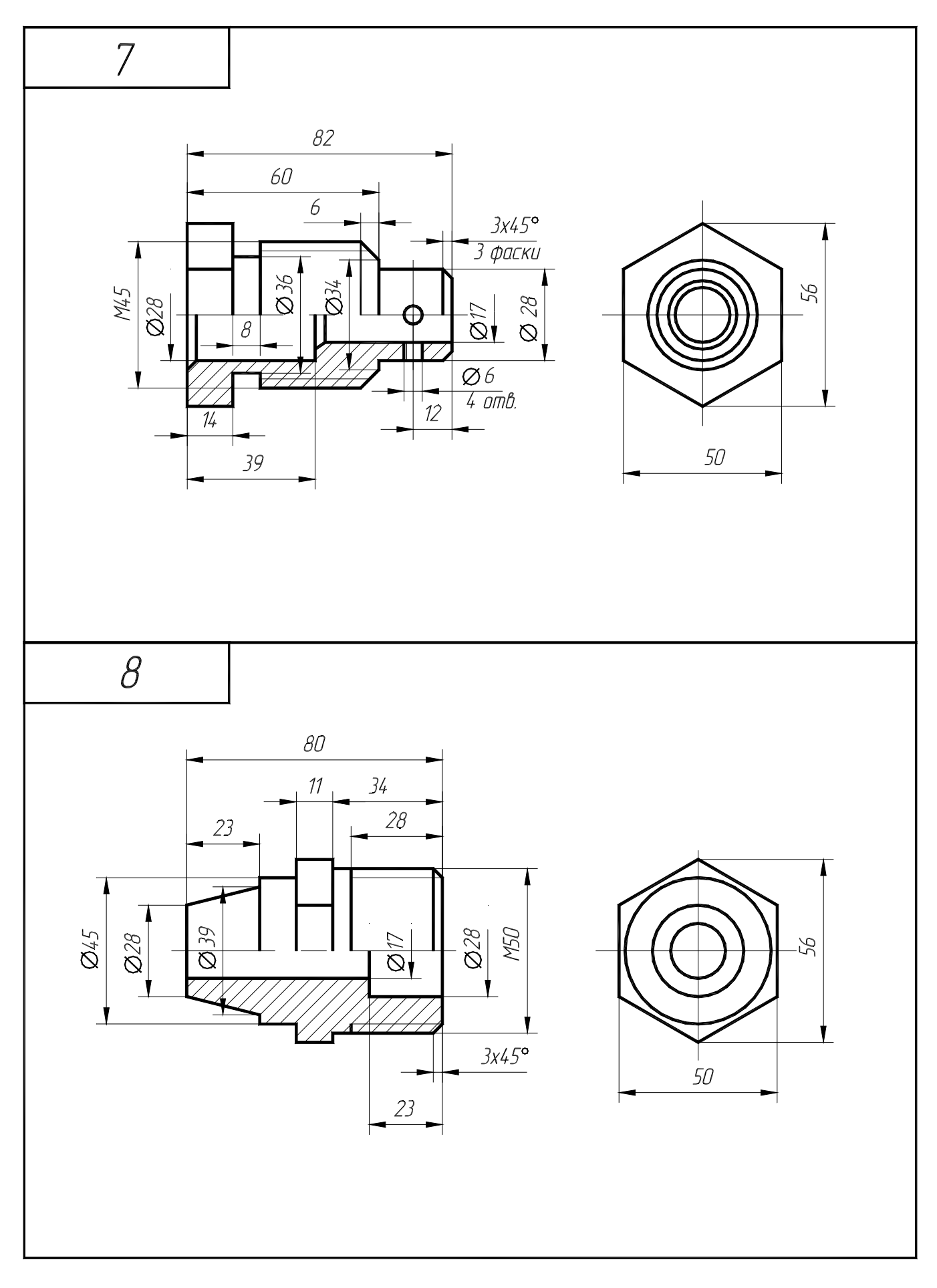

Рисунок В.4 - Варианты задания 7, 8 (деталь типа «втулка»)

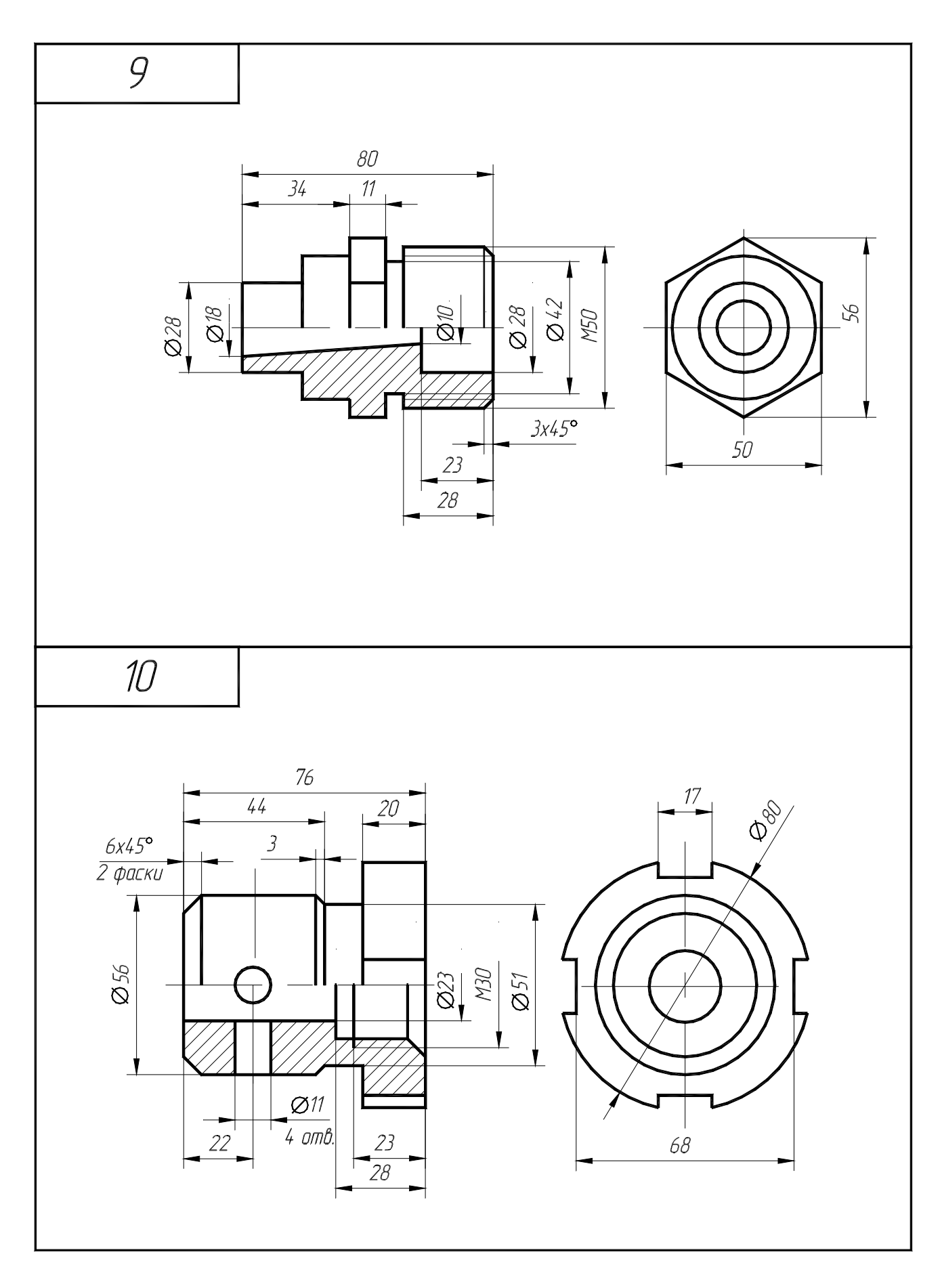

Рисунок В.5 - Варианты задания 9, 10 (деталь типа «втулка»)

Рисунок В.6 - Варианты задания 11, 12 (деталь типа «втулка»)

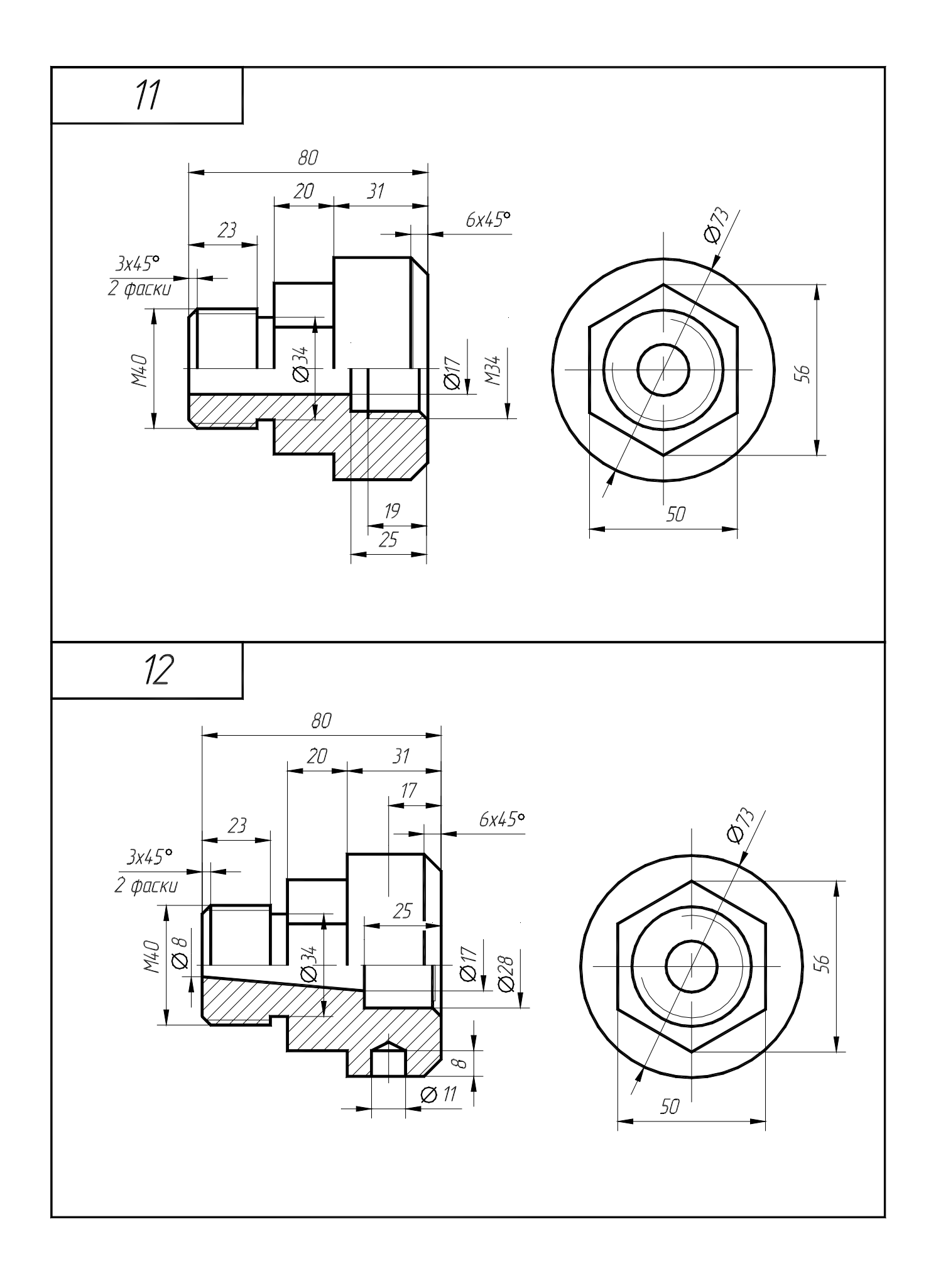

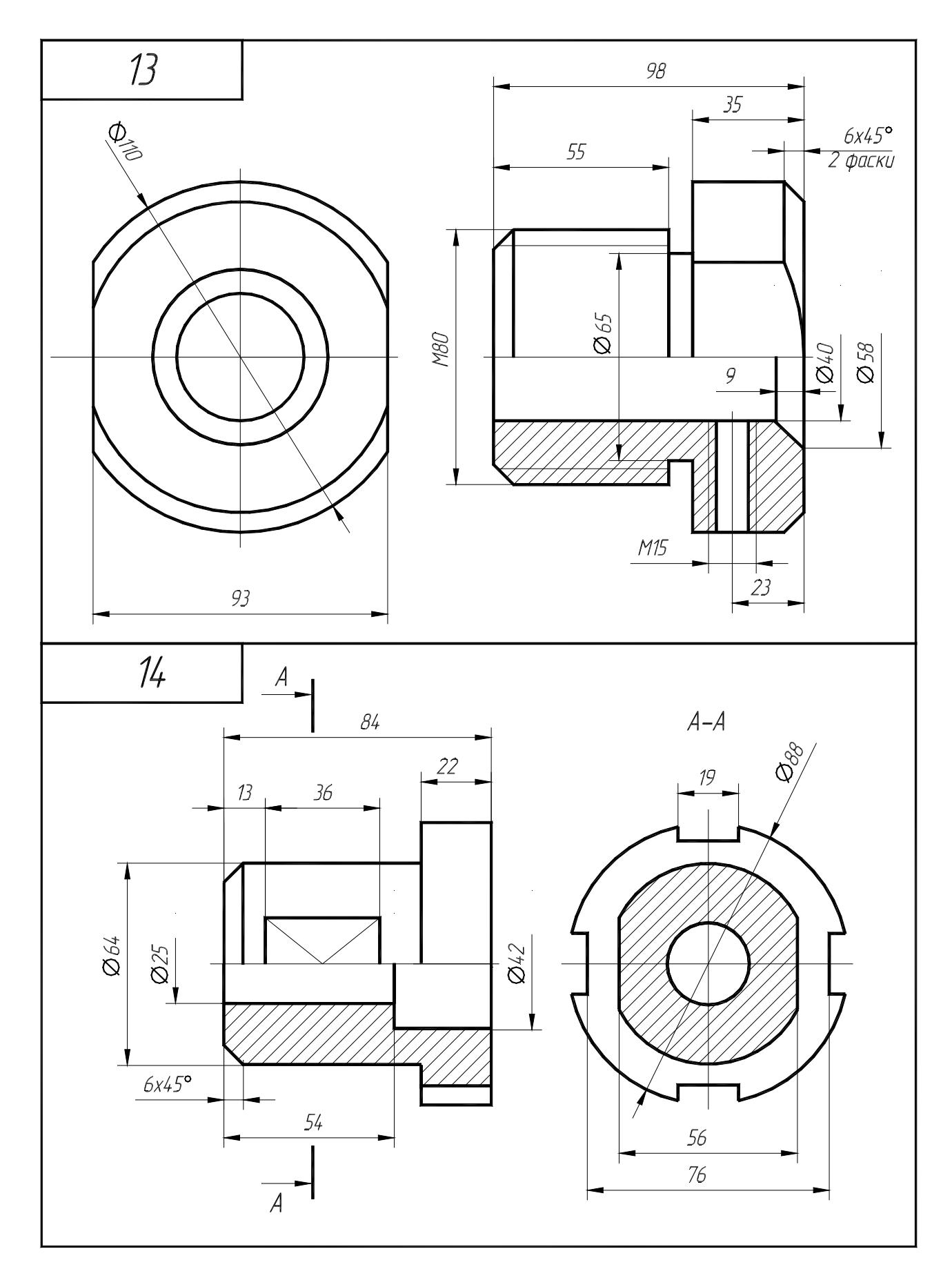

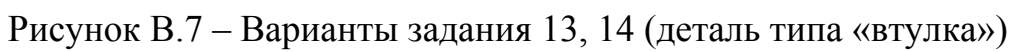

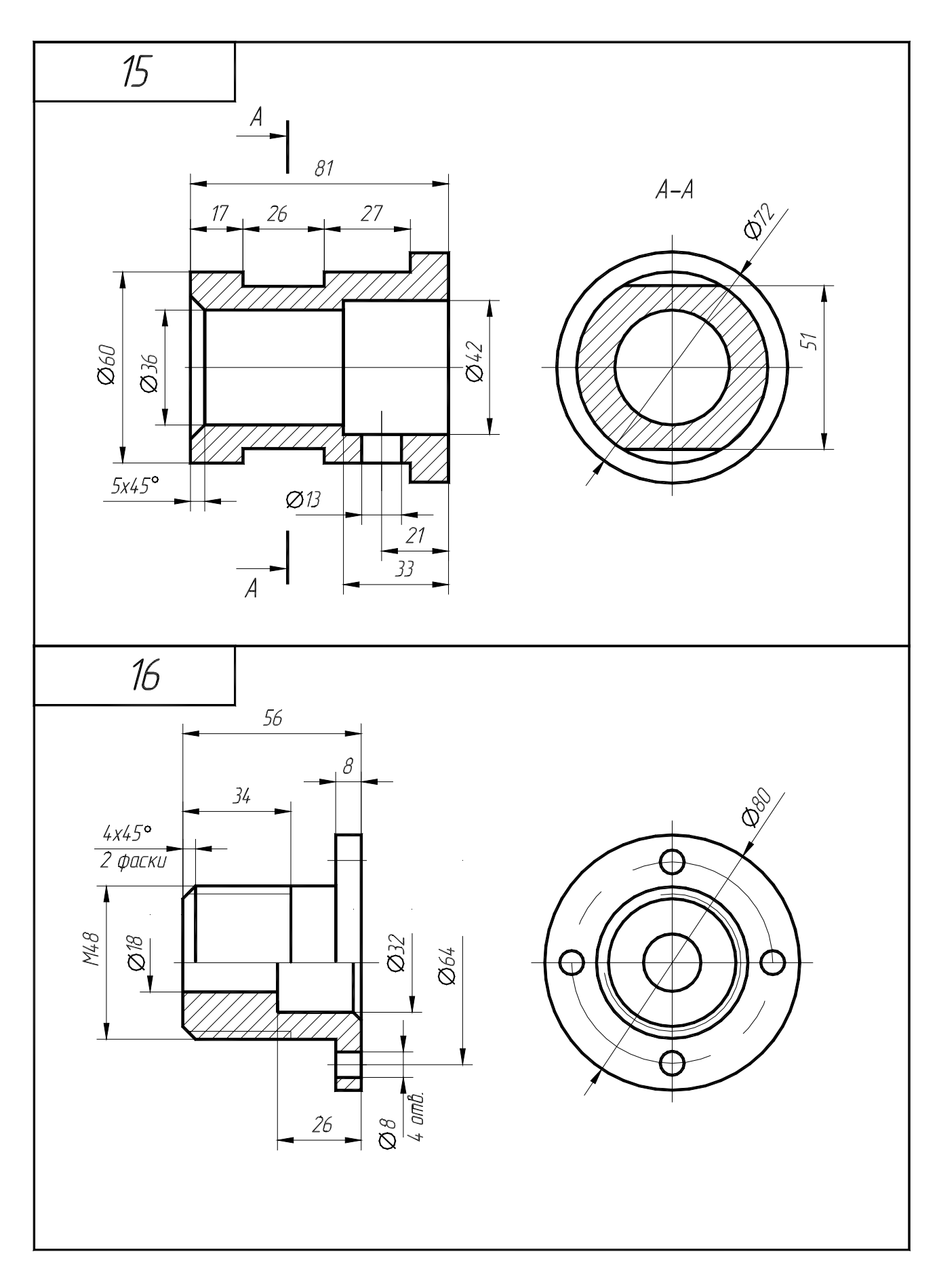

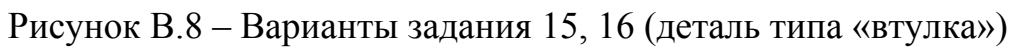

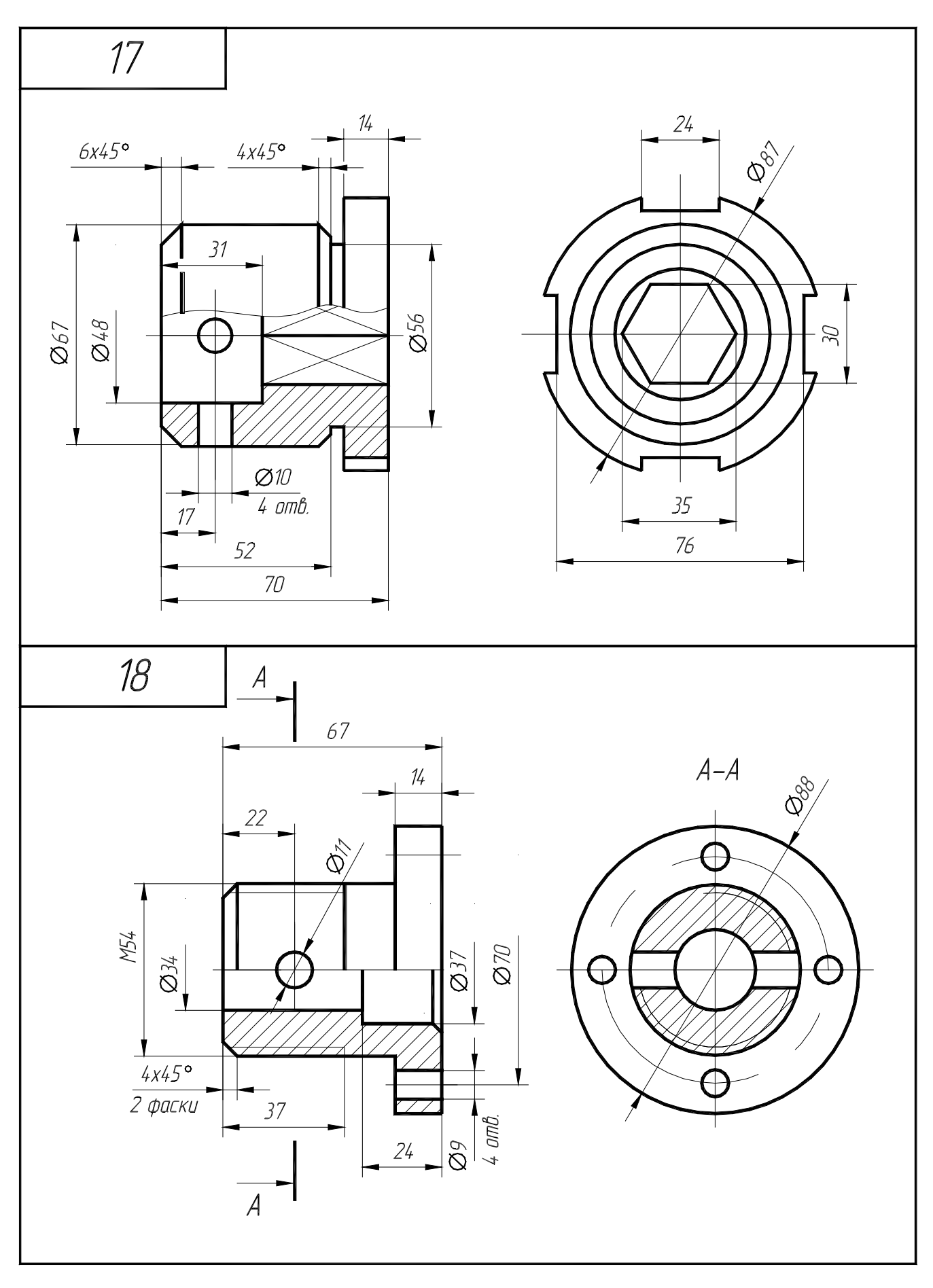

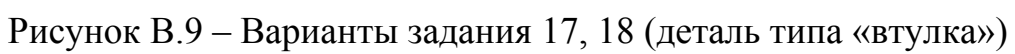

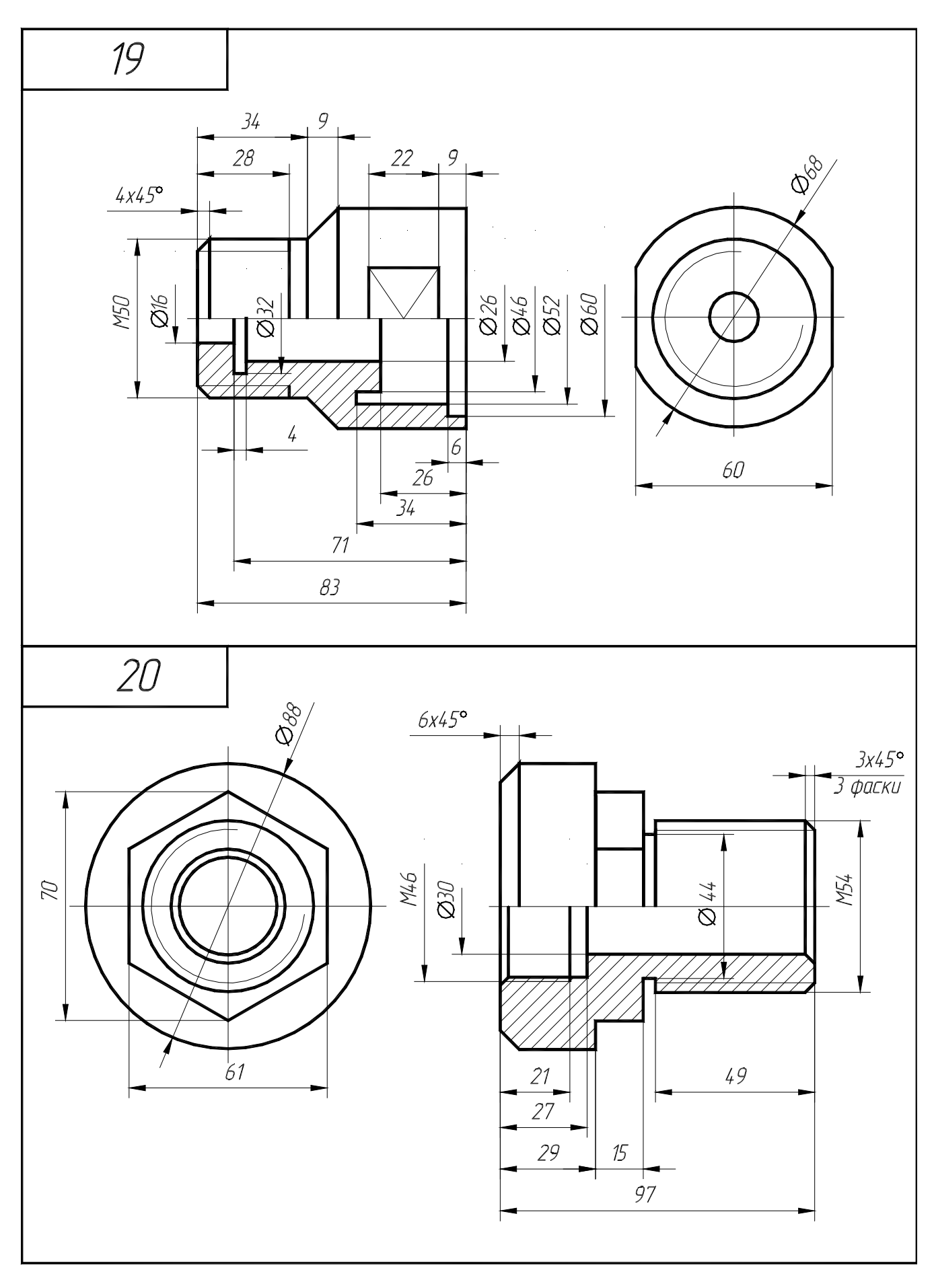

Рисунок В.10 - Варианты задания 19, 20 (деталь типа «втулка»)

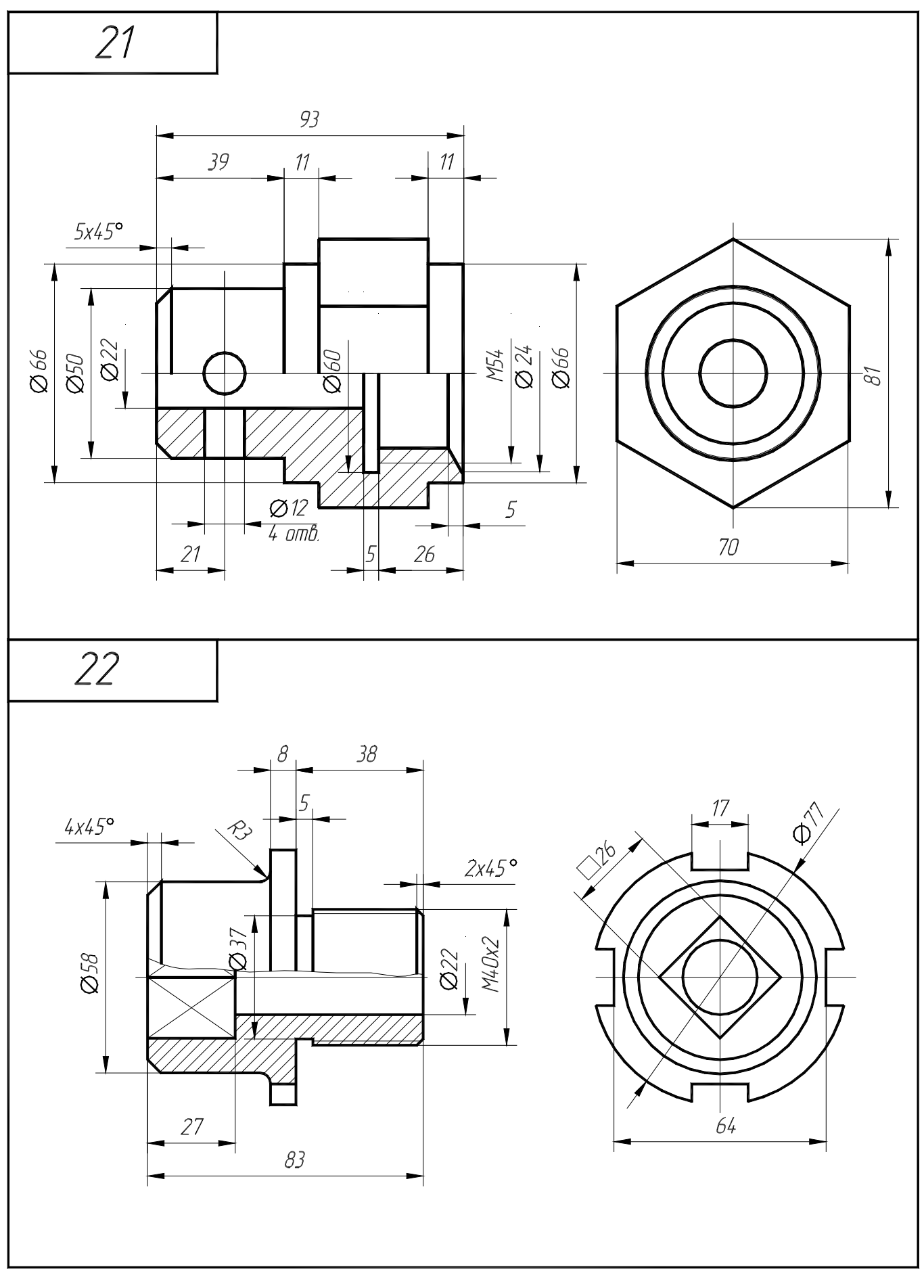

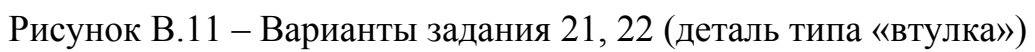

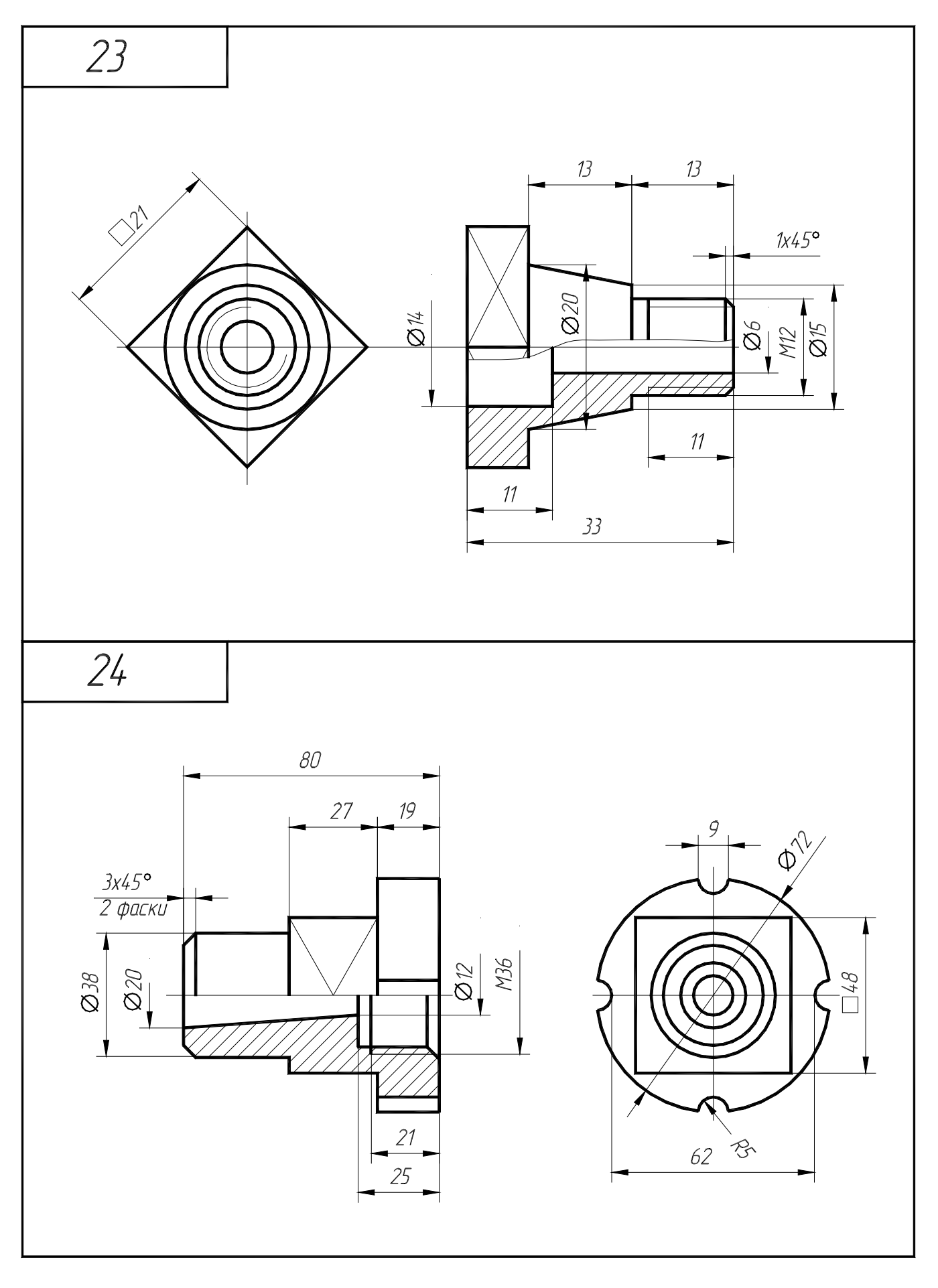

Рисунок В.12 – Варианты задания 23, 24 (деталь типа «втулка»)

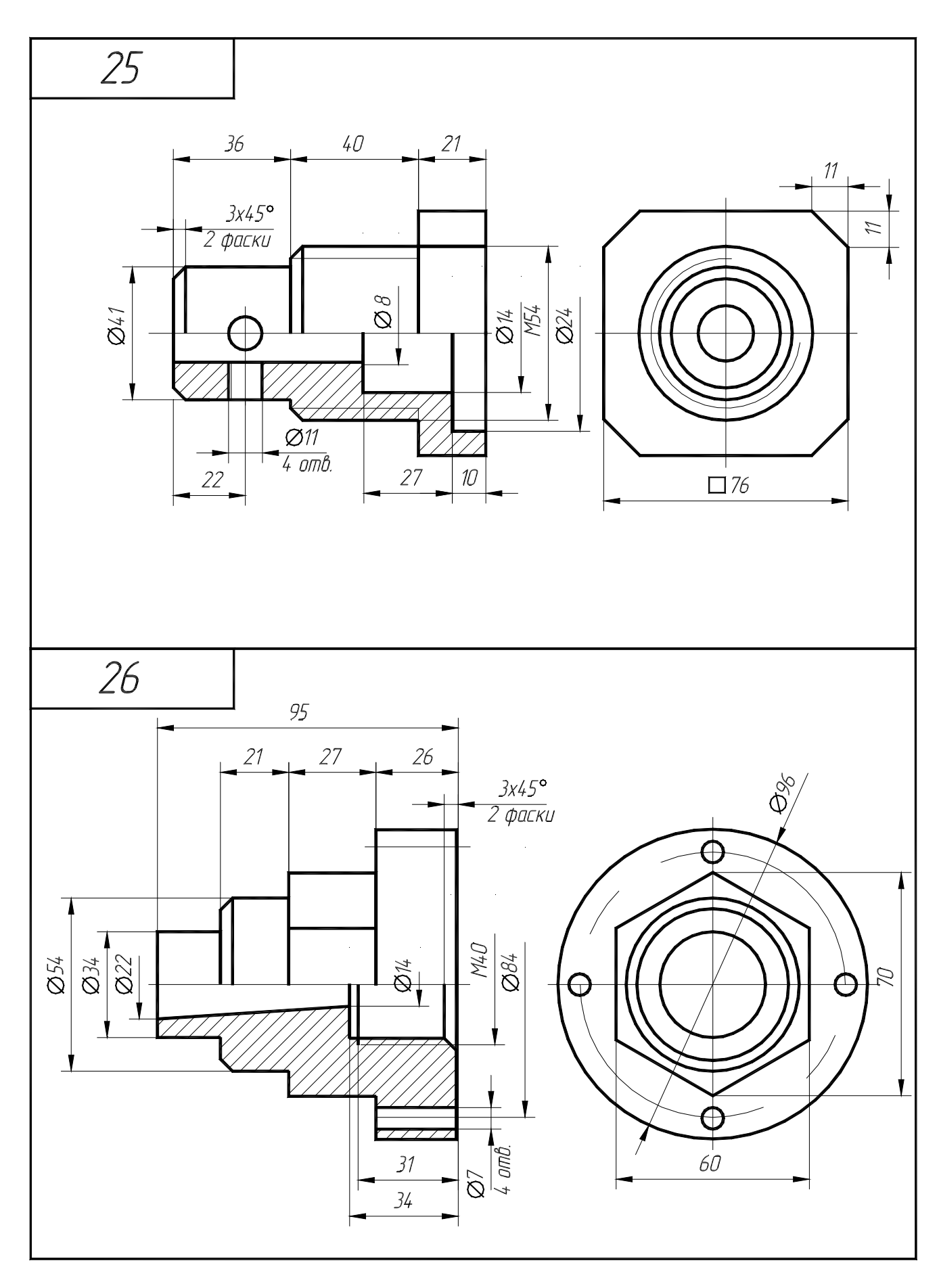

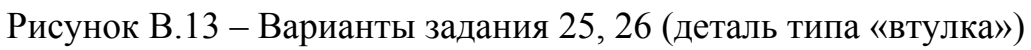

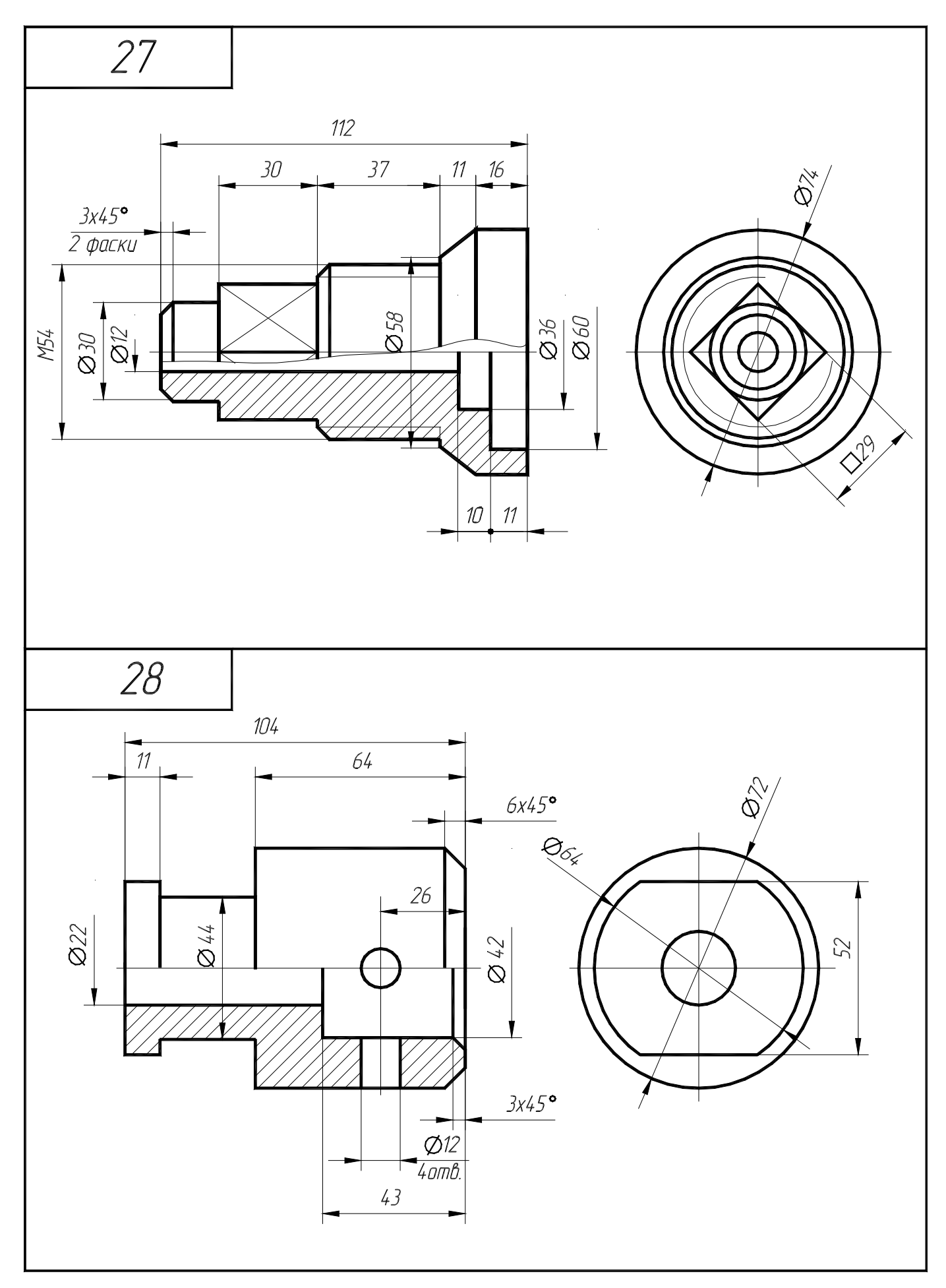

Рисунок В.14 – Варианты задания 27, 28 (деталь типа «втулка»)

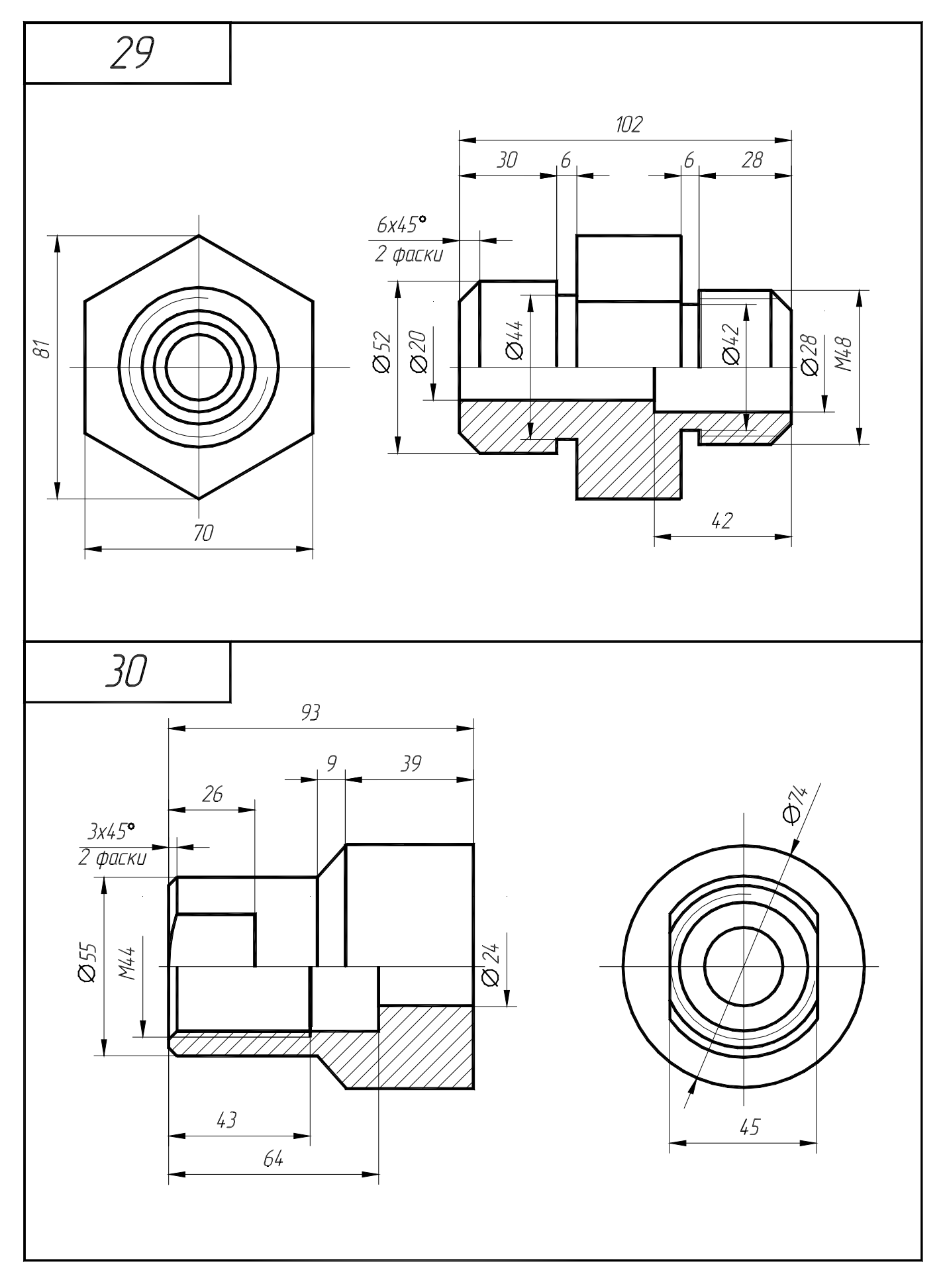

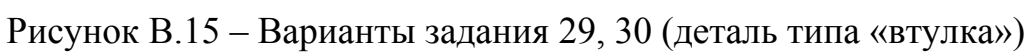

**Приложение Г** *(обязательное)*

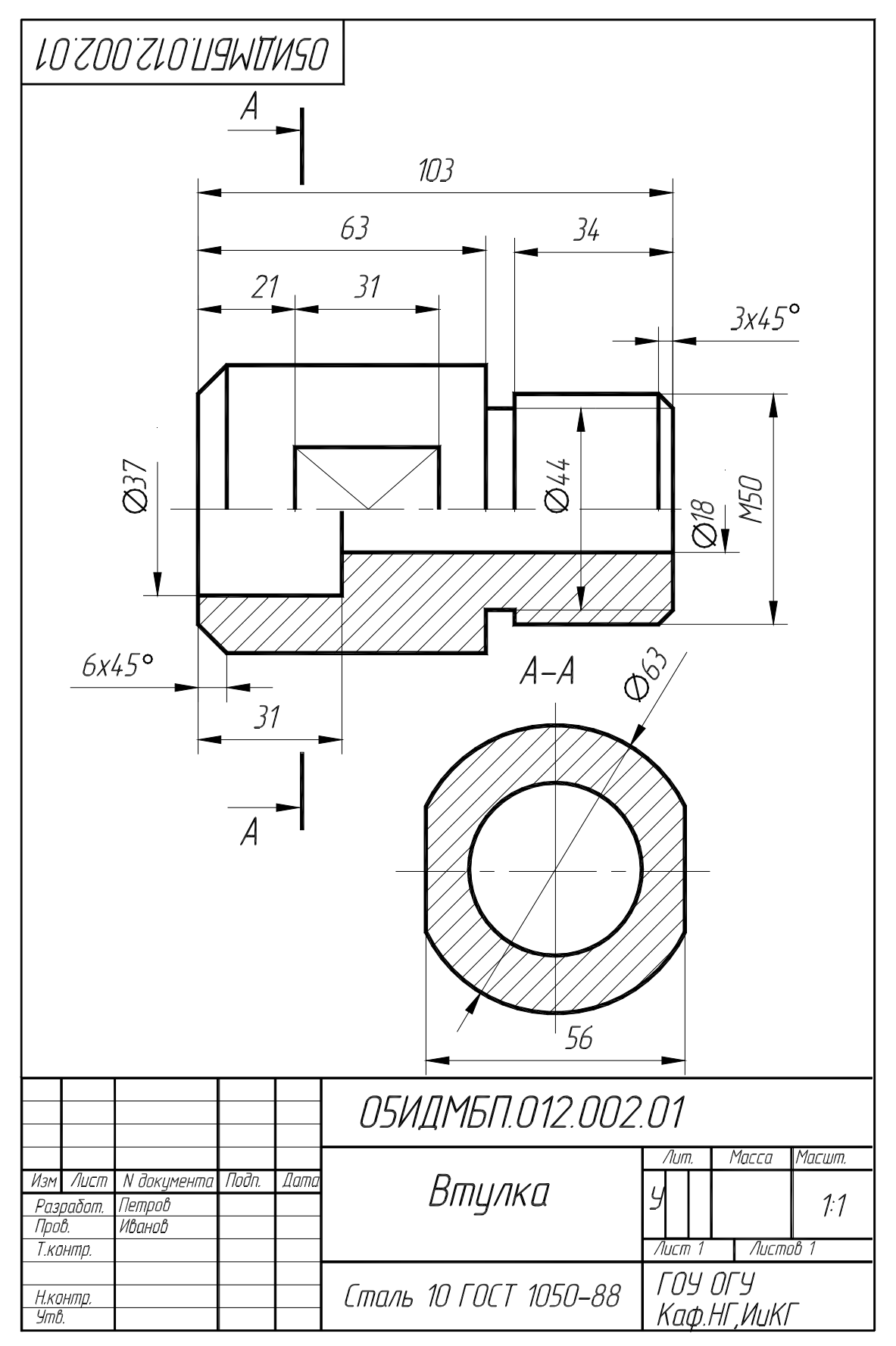

Рисунок Г.1 – Образец выполнения задания (деталь типа «втулка»)